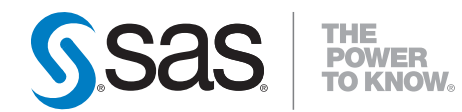

# **SAS® Enterprise Miner<sup>™</sup> 6.1 C and Java Score Code Basics**

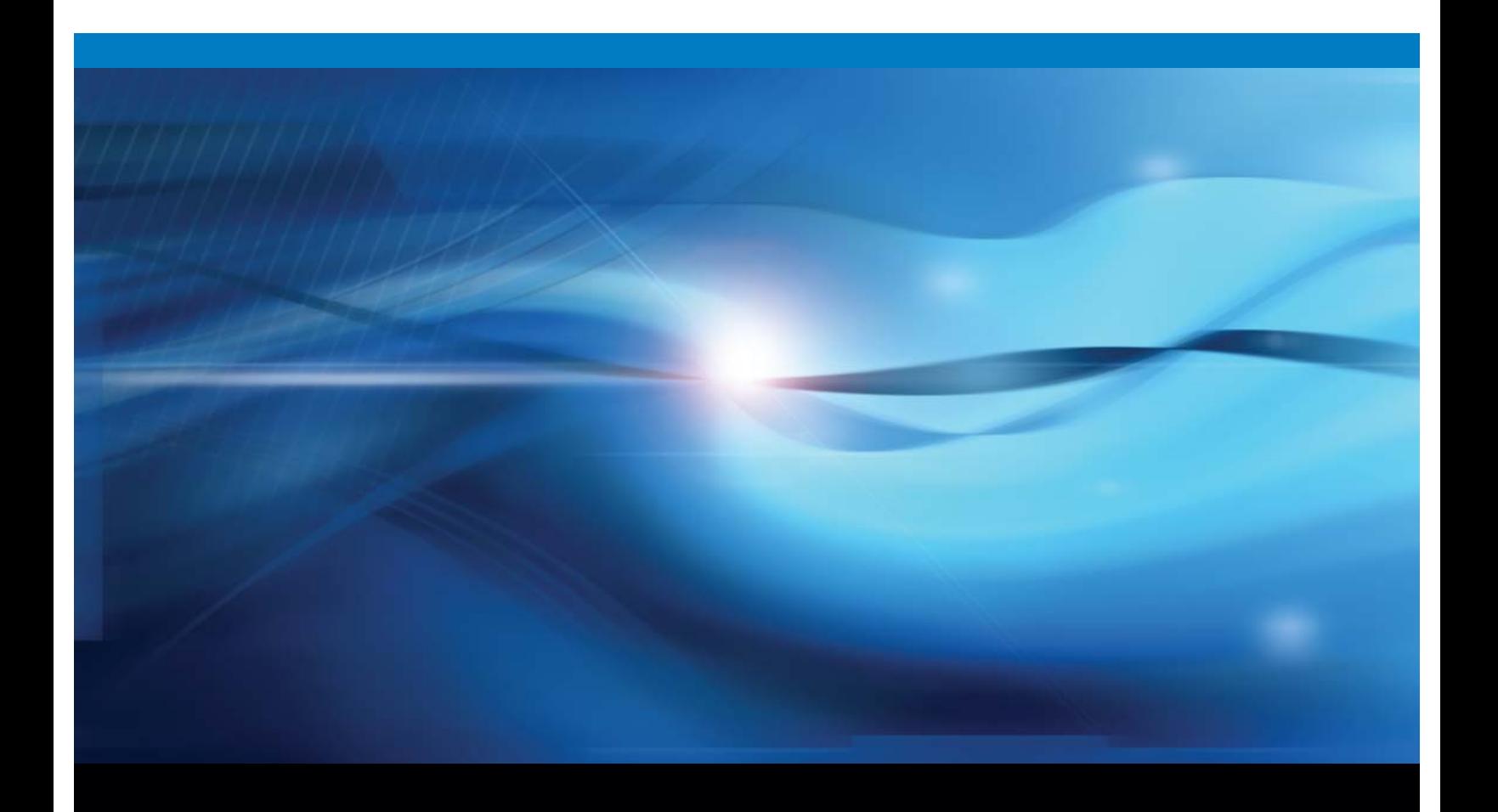

**SAS<sup>®</sup>** Documentation

The correct bibliographic citation for this manual is as follows: SAS Institute Inc. 2009. *SAS*®  *Enterprise Miner*<sup>™</sup> 6.1: *C and Java Score Code Basics*. Cary, NC: SAS Institute Inc.

#### $SAS<sup>®</sup>$  Enterprise Miner<sup>™</sup> 6.1: C and Java Score Code Basics

Copyright © 2009, SAS Institute Inc., Cary, NC, USA

All rights reserved. Produced in the United States of America.

For a hard-copy book: No part of this publication may be reproduced, stored in a retrieval system, or transmitted, in any form or by any means, electronic, mechanical, photocopying, or otherwise, without the prior written permission of the publisher, SAS Institute Inc.

**For a Web download or e-book:** Your use of this publication shall be governed by the terms established by the vendor at the time you acquire this publication.

**U.S. Government Restricted Rights Notice:** Use, duplication, or disclosure of this software and related documentation by the U.S. government is subject to the Agreement with SAS Institute and the restrictions set forth in FAR 52.227-19, Commercial Computer Software-Restricted Rights (June 1987).

SAS Institute Inc., SAS Campus Drive, Cary, North Carolina 27513.

1st electronic book, December 2009

SAS® Publishing provides a complete selection of books and electronic products to help customers use SAS software to its fullest potential. For more information about our e-books, e-learning products, CDs, and hard-copy books, visit the SAS Publishing Web site at **support.sas.com/publishing** or call 1-800- 727-3228.

SAS® and all other SAS Institute Inc. product or service names are registered trademarks or trademarks of SAS Institute Inc. in the USA and other countries. ® indicates USA registration.

Other brand and product names are registered trademarks or trademarks of their respective companies.

# **Contents**

#### **Chapter 1 C and Java Score Code in SAS Enterprise Miner [1](#page-4-0)**

SAS Enterprise Miner Tools That Produce C and Java Score Code [2](#page-5-0)  SAS Formats Support [4](#page-7-0)  Generated C and Java Code [5](#page-8-0)  Generated C Code [5](#page-8-0)  DB2 User-Defined Functions [5](#page-8-0)  C Code Usage [7](#page-10-0)  C Formats Support [8](#page-11-0)  C Formats Support Distribution [9](#page-12-0)  C Formats Usage [9](#page-12-0)  Generated Java Code [10](#page-13-0)  Java Code Usage [11](#page-14-0)  Java Scoring Jars [11](#page-14-0) 

#### **Chapter 2 Scoring Example [13](#page-16-0)**

Create Folders for the Example [13](#page-16-0)  Gather Files [13](#page-16-0)  Create Enterprise Miner Process Flow Diagram [15](#page-18-0)  Scoring with C Code [15](#page-18-0)  Scoring with Java Code [19](#page-22-0) 

### **Chapter 3 Notes and Tips [23](#page-26-0)**

Missing Values [23](#page-26-0) 

### **Appendix 1 Programming Information [25](#page-28-0)**

General Code Limitations [25](#page-28-0) 

Supported Functions [26](#page-29-0) 

Supported SAS Operators [27](#page-30-0) 

Conditional Statement Syntax [28](#page-31-0) 

Variable Name Length [28](#page-31-0) 

Character Data Length [28](#page-31-0) 

Extended Character Sets [28](#page-31-0) 

**Appendix 2 Example Java Main Program [29](#page-32-0)** 

**Appendix 3 Example C Main Program [31](#page-34-0)** 

**Appendix 4 SAS System Formats Supported Java Scoring [35](#page-38-0)** 

**Appendix 5 SAS System Formats Supported for C Scoring [41](#page-44-0)** 

**Appendix 6 C Compiler Command Examples 43** 

C Compiler Command Examples 43

# <span id="page-4-0"></span>*1* **CHAPTER**

# **C and Java Score Code in SAS Enterprise Miner**

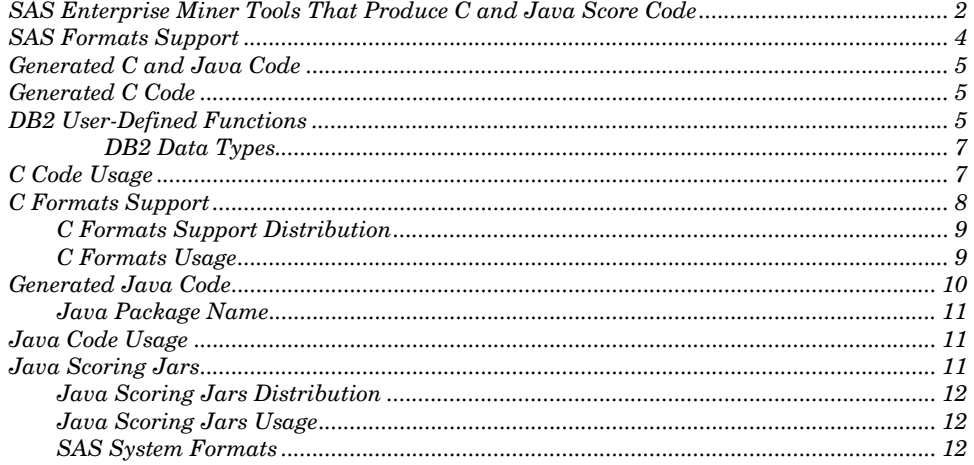

Analytical data mining models generate score code that can be applied to new data in order to evaluate candidates for some defined event of interest. The model scoring code can exist in any number of programming languages. SAS Enterprise Miner generates model scoring code not only in SAS code, but for most models, in C and Java programming languages as well.

Generating model score code in programming languages like C and Java provides greater flexibility in organizational deployment. Data mining score code in C and Java can be combined with source code and binary files that are distributed with Enterprise Miner, and then compiled for deployment in external C, C++, or Java environments. Experienced C, C++, or Java programmers can use this feature to extend the functionality of new and existing software by embedding the power of SAS Enterprise Miner analytical model scoring.

It should be emphasized that creating a scoring application is a very complex and highly advanced task that requires expertise in several areas. The likelihood of successfully implementing a scoring system that incorporates SAS Enterprise Miner-generated C or Java code is exactly proportional to your fluency and experience with the environment in which you choose to implement your application. Testing of both the application and the generated code are critical to the success of any such project.

# <span id="page-5-0"></span>**SAS Enterprise Miner Tools That Produce C and Java Score Code**

SAS Enterprise Miner can generate C and Java score code for most analytical models that are built from nodes that produce SAS DATA step scoring code. The following SAS Enterprise Miner nodes produce SAS DATA step scoring code, and are therefore able to create C and Java score code:

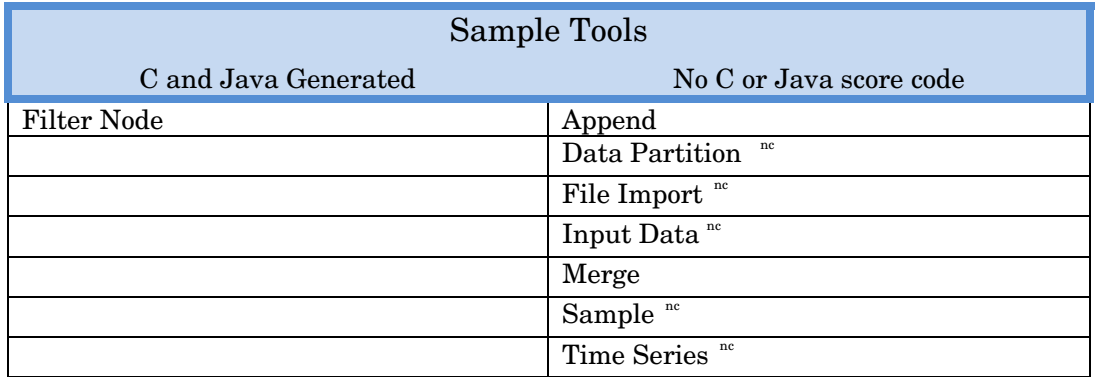

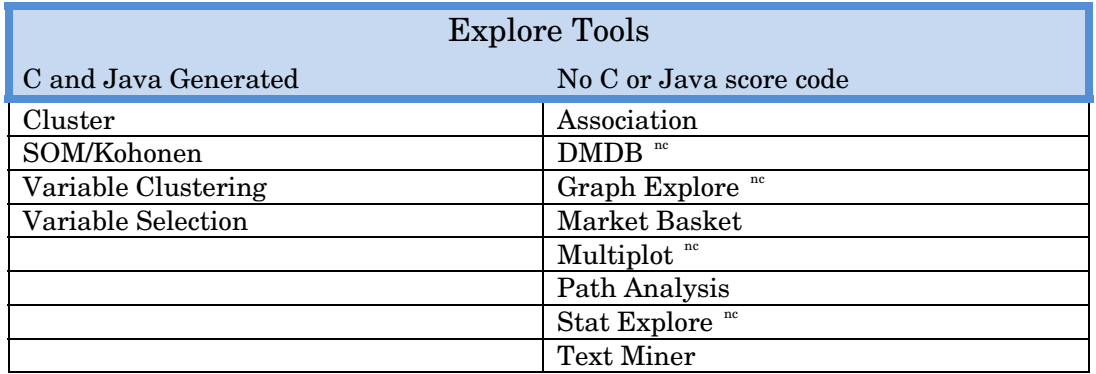

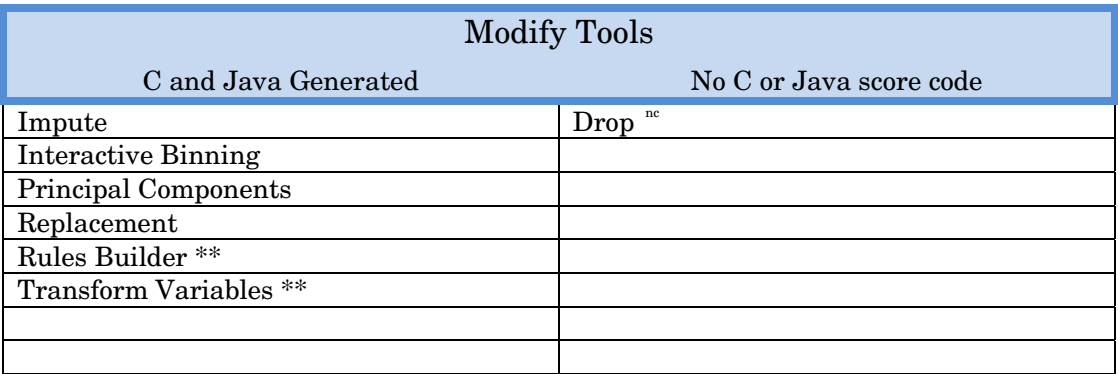

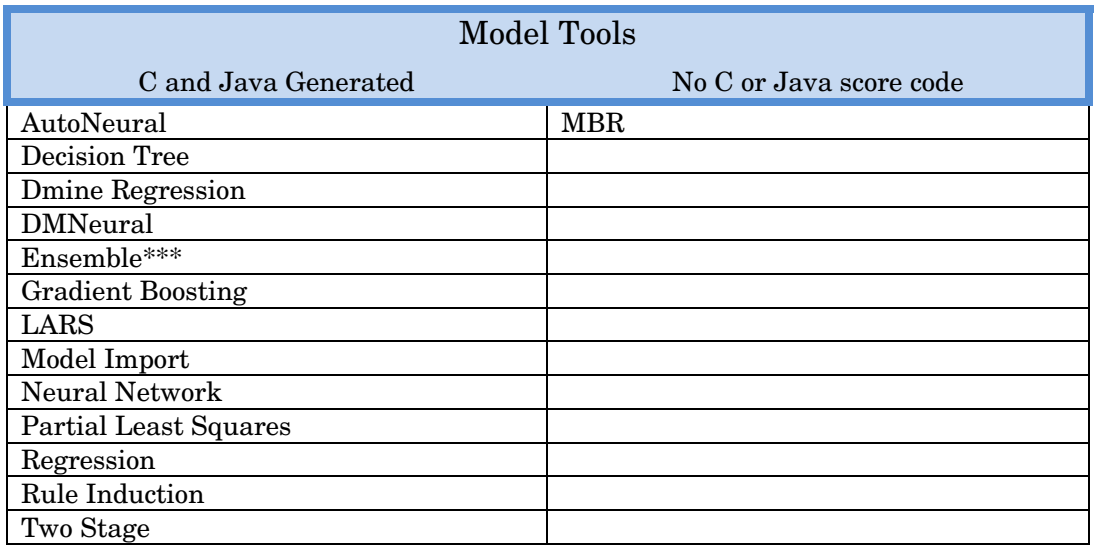

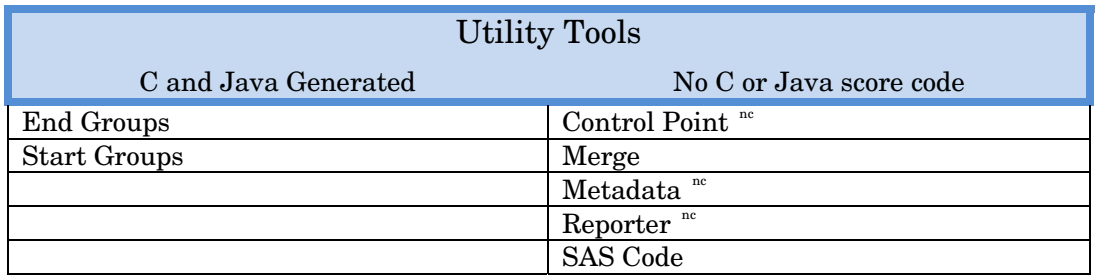

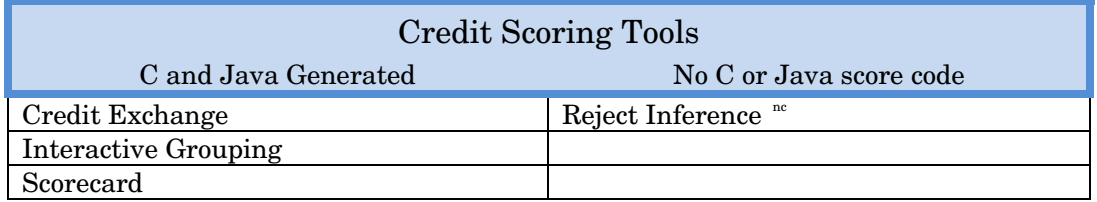

nc Tool produces no score code

\*\* It is possible to create code that cannot be correctly generated as C or Java. When you are creating transformations or expressions in the Transformation tool or the Rules Builder, careful inspection and testing is required to make sure your C and Java score code is generated correctly.

\*\*\* Depends on members of process flow diagram

<span id="page-7-0"></span>Enterprise Miner Score node can produce DATA step, C, and Java score code for most modeling process flow diagrams. However, a process flow diagram will not produce C or Java score code if the diagram includes a node that produces SAS code and also contains PROC statements or DATA statements. Enterprise Miner process flow diagrams that contain a node that is not listed in the above table will not generate C or Java code.

The Enterprise Miner SAS Code node is a special case because it is an openended tool for user-entered SAS code. Enterprise Miner does not translate user-entered SAS code into C and Java score code. When Enterprise Miner encounters a model process flow diagram that includes the SAS Code node, it attempts to generate C and Java score code for the remaining portions of the process flow diagram. For the portion of the process flow diagram represented by the SAS Code node, Enterprise Miner inserts a comment in the generated C and Java score code that indicates the omitted input. For example, the comment in generated C code might resemble the following:

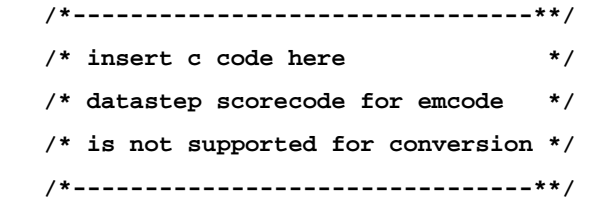

In some cases, it might be possible for you to insert your own C code to take the place of the omitted SAS Code node content.

Enterprise Miner also does not generate Java score code for SAS Code node content. When Enterprise Miner encounters a SAS Code node while generating Java code, the omitted code from the SAS Code node is replaced in the generated Java code with a call to a specific method. Enterprise Miner produces source code for an empty stub method with that specific name. This might enable you to substitute your own Java code to take the place of the omitted SAS Code node content.

# **SAS Formats Support**

SAS formats are functions used in the SAS System to configure the size, form, or pattern of raw data for display and analysis. There are two basic types of SAS formats: the pre-defined formats that are supplied with all SAS Systems, and the formats that are defined in score code. The formats that are defined in the score code are also referred to as user-defined formats. The user-defined formats that are used in the generated C and Java score code are supported primarily in the generated code. The SAS System formats for Java are supported through libraries distributed with SAS Enterprise Miner. The SAS System formats for C are supported through libraries distributed as the SAS Standalone Formats.

# <span id="page-8-0"></span>**Generated C and Java Code**

The C and Java code that Enterprise Miner generates is a conversion of the algorithms and operations that the SAS DATA step code performed in the process flow diagram. It is important to understand that it is possible to use the tools available in SAS Enterprise Miner to generate valid SAS score code that cannot be correctly generated as C or Java score code. Any generated code should be tested thoroughly before deployment.

The generated C and Java code represents only the functions that are explicitly expressed in the SAS DATA step scoring code. The C score code that Enterprise Miner generates conforms to the "ISO/IEC 9899 International Standard for Programming Languages – C." The Java code that Enterprise Miner generates conforms to the Java Language Specification, published in 1996 by Addison-Wesley.

While generated C or Java scoring code from an Enterprise Miner analytical model can be used as the core analytics for a scoring system, you should not confuse the generated C or Java scoring code with a complete scoring system. In either C or Java languages, the programs that you write to enclose the scoring code must provide a suitable environment for performing the data analysis.

After you successfully run an Enterprise Miner model process flow diagram that generates C or Java score code, you can export your model as an SPK file that contains the generated C and Java code, or you can use the File menu in the results browser to save individual files.

### **Generated C Code**

The C scoring code is generated as several output files. They include the following:

- **Cscore.xml** is the XML description of the model that produced the code and the generated C code. It is valid XML. No Document Type Definition (DTD) is supplied.
- **DB2\_Score.c** is C code for DB2 scalar User Defined Functions for each of the output variables defined in the scoring code.
- **Score.c** is the model score code generated as a C function. It is C source code and must be compiled before it can be executed.
- $\Box$

# **DB2 User-Defined Functions**

In addition to generating the scoring algorithms developed in Enterprise Miner models, the C scoring component generates the C code for IBM DB2 user-defined functions. IBM user-defined functions, or UDFs, are tools that you can use to write your own extensions to SQL. The functions that are integrated in DB2 are useful, but do not offer the customizable power of SAS Analytics. The Enterprise Miner-generated UDFs enable you to greatly increase the efficiency, versatility, and power of your DB2 database. The key advantages of using UDFs are performance, modularity, and the objectoriented UDF process. The UDF code that Enterprise Miner generates is matched to each specific model's training data and the C scoring functions that are associated with the model.

The UDF code that Enterprise Miner generates is only one of several ways to create score code in DB2. The generated source code for the UDFs is simple but expandable. The comments in the UDF source code contain templates of SQL commands that need to be registered in order to invoke the generated UDFs.

Enterprise Miner can generate score functions that return values that are not useful in a scoring context. The UDFs that Enterprise Miner generates for a specific model are limited to the functions that return scoring output values that are considered to be of interest heuristically. The names of the scoring output variables are created by concatenating a prefix (for each type of computed variable) with the name of the corresponding target variable (or decision data set).

Enterprise Miner produces UDFs for scoring output variables that begin with the following prefixes:

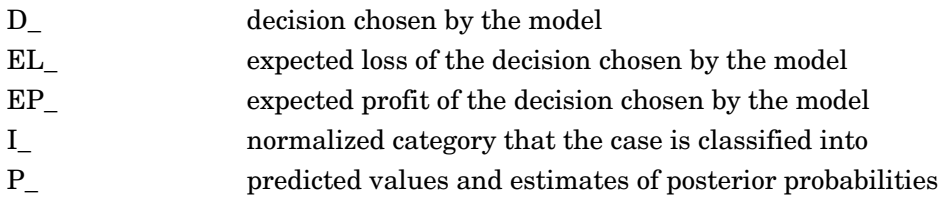

Enterprise Miner also produces UDFs for scoring output variables with the following names:

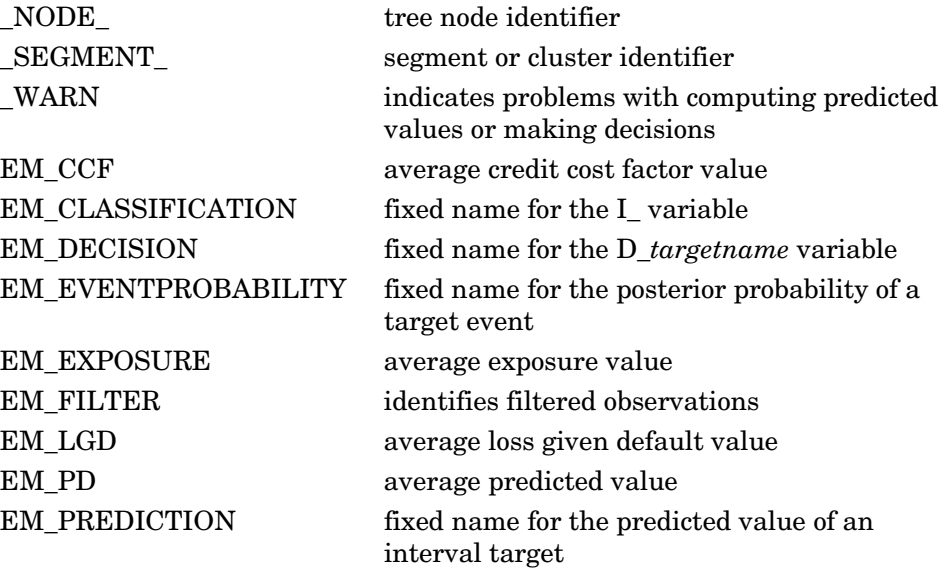

<span id="page-10-0"></span>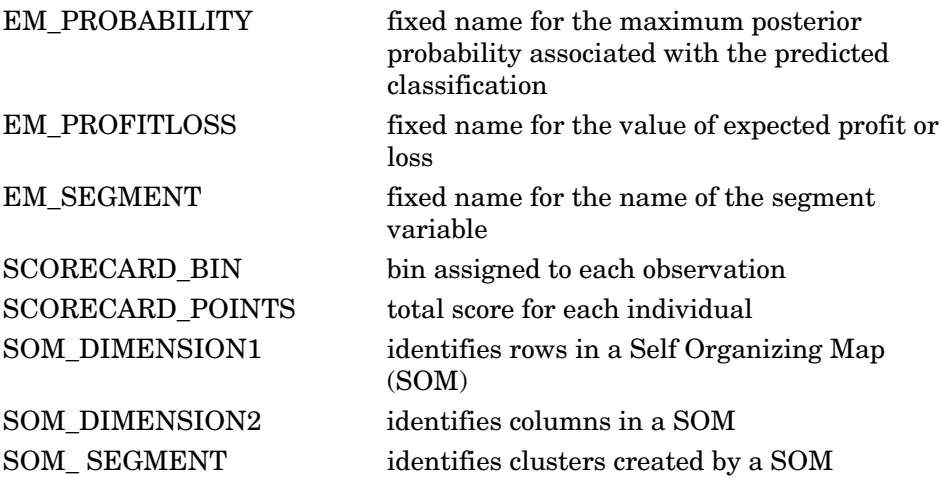

Most of the code in the UDFs that Enterprise Miner generates is designed to handle the conversion of data types and missing values before and after the score function is called. The first function in the generated UDF code (load\_indata\_vec) is invoked by all the UDFs in the file in order to load the input data vector for the score function.

Current DB2 code documentation states that each reference to a DB2 function (UDF or built-in) is allowed to have arguments that number from 0 to 90. The limitation on the number of arguments for each reference is a critical limitation for data mining jobs where even simple models can require hundreds of values. Enterprise Miner is capable of producing UDF code that contains more than 91 arguments, but DB2 cannot use any of the additional arguments.

### **DB2 Data Types**

The UDFs that Enterprise Miner generates accept only two SQL data types: DOUBLE and VARCHAR. Most databases use more than two SQL data types, so you should use care when you convert your DB2 data types for UDF calls in your code. DB2 provides functions that you can use to convert most data types to DOUBLE or VARCHAR. Another way to handle additional SQL data types in training data and score data is to perform the required data type conversions during the extract, transfer, and load (ETL) step of your data preparation. You can also modify the UDF source code that Enterprise Miner generates in order to convert data types for scoring.

# **C Code Usage**

To compile, link and run the SAS Enterprise Miner-generated C code you will need to first gather the tools, libraries and files required.

The generated C code conforms to the "ISO/IEC 9899 International Standard for Programming Languages – C" so any current compiler should be able to compile the code.

<span id="page-11-0"></span>Other than the standard C libraries the generated C code will have dependencies on the SAS Standalone Formats libraries. See the SAS Formats section below for details.

The generated C code also depends on three C header files.

- **cscore.h**
- **csparm.h**
- **jazz.h**

The **cscore.h** and **csparm.h** files are distributed with the Enterprise Miner Server Windows systems. They are located in **SASROOT\dmine\sasmisc**. For UNIX systems they are located in **SASROOT/misc/dmine**. Copy them to your development environment. The **cscore.h** file has several operating system specific definitions that will, in most cases, need to be modified for your target operating system. Those modifications are documented in comments in the header file and in the following example.

The **jazz.h** header file is distributed with the SAS Standalone Formats product. See details below in the C Formats Support section. Copy it to your development environment.

To run the generated C code, you will need to create a main program to invoke the score function. You can view the **score.c** file and inspect it to determine how the score function should be called.

The metadata file **Cscore.xml** also describes the generated function and its arguments. By default, the generated function accepts two pointers as arguments. The first argument points to an array of input data values. The second argument points to an array of output data values. The memory, which is required for each data value must be allocated by the calling program.

Both arrays must be composed of the PARM data structure that is defined in the **csparm.h** header file. Each array element must contain either a double or a char \*. The length of the memory referenced by each char\* can be extracted from the **Cscore.xml** or by inspection of the original training data set. If the appropriate memory for each character value is not allocated before calling score(), the results are undefined.

The position of each data value in its array can also be extracted from the XML or inferred from the #defines for the variable names found in the generated C code. These variable names are usually taken directly from the training data or derived from names in the training data. Such a main program can be as simple as the code in [Appendix 3.](#page-34-0)

# **C Formats Support**

The SAS Enterprise Miner-generated C scoring code supports the use of SAS System Formats through the SAS Standalone Formats product. The SAS Standalone Formats do not depend on a SAS System environment in any

<span id="page-12-0"></span>way. The SAS Standalone Formats product contains a header file and a set of libraries that will be needed for compilation, linking and running the Enterprise Miner-generated C scoring function. The SAS Standalone Formats are a set of link and run-time libraries compiled for each supported operating system. Those include the following:

- Windows 32-bit
- Windows Itanium 64-bit
- Windows x64-bit
- Solaris 64-bit
- AIX 64-bit
- Linux 32-bit
- Linux 64-bit
- HP-Itanium 64-bit
- HP 64-bit

### **C Formats Support Distribution**

The SAS Standalone Formats are distributed as downloads from the SAS Customer Support Web site. Look in the Knowledge Base section for Samples and SAS Notes. Search for Note 35872, titled "SAS Standalone Formats for SAS Enterprise Miner C Score Code." Follow the instructions to download the package for your target operating system.

### **C Formats Usage**

The Enterprise Miner-generated C scoring function/application is linked to **jazxfbrg** so that at run-time the code in **jazxfbrg** can dynamically load the rest of the routines needed to support the SAS System formats. While only **jazxfbrg** might need to be present when linking the function/application, all of the files must be available at run-time.

For the Standalone Formats, dynamic loading is accomplished through calls to standard System routines. Dynamic loading is an advanced topic in any C environment. The exact procedures, options, and environment variables used in compiling, linking, and running dynamically loaded code are different for every compiler, linker, and operating system. For example, on Windows, shared libraries are loaded from the environment variable PATH. This environment variable must be set to contain the directory path for the Standalone Formats shared libraries (**jazwf\***). The value of this environment variable must be the fully qualified directory name for the directory that holds the Standalone formats.

On Solaris systems the Standalone Formats are dynamically loaded from shared libraries via the environment variable LD\_LIBRARY\_PATH. HP/UX systems use a slightly different environment variable, SHLIB\_PATH. A thorough understanding of your target system's procedures for compiling, linking and running with dynamically loaded code is required to successfully exploit the Standalone Formats and the code that is generated by the SAS Enterprise Miner C Scoring component.

<span id="page-13-0"></span>For environments where the Standalone Formats support is not available or not desired, it should be possible for an experienced C programmer to modify the source code in the **cscore.h** header file that is distributed with SAS Enterprise Miner in **SASROOT/dmine/sasmisc**. The object of the modifications is to remove the dependency on the Standalone Formats and to support any format they want, with their own C code.

If you write your own formats functions, you can integrate those functions into the logic that handles formats in cscore.h. The cscore.h file that is distributed with SAS Enterprise Miner already contains two examples of such C formatting code -- partial support for \$CHAR and BEST formats. If your situation allows you to accept the limitations of those examples (no padding for \$CHAR, and no scientific notation for BEST), you can use the example formats without any modification, and you can add any additional formats that you might need. In that case, any SAS Enterprise Minergenerated C scoring code that contains only those formats, and is compiled with the cscore.h header file will support those formats.

In cases where Standalone Formats support is not desired, the dependency on the Standalone formats support can be removed. This can be accomplished by modifying a copy of the cscore.h header file that is distributed with SAS Enteprise Miner in **SASROOT/dmine/sasmisc**. In the cscore.h file, the preprocessor symbol FMTLIB is set to 0, which disables support for the SAS Standalone formats.

## **Generated Java Code**

Java scoring code is generated in several output files. The primary model logic is generated as a java class file. The other files are generated as Java source files, and the model's variable metadata is encoded as XML. The Enterprise Miner-generated Java code is compatible with the version of Java that SAS Enterprise Miner uses. The generated Java files might include some or all of the following:

- **DS.class** is the actual DATA step code generated directly to Java binary code; there is no Java source code supplied.
- **DS** UEXIT.java will be generated only if code from unsupported tools was omitted from the generated Java code. This Java source code is a template that the customer can use to provide their own code for the omitted tool or node.
- **Jscore.xml** is an XML description of the model that produced the code and the generated Java code. It is valid XML. No DTD supplied.
- **JscoreUserFormats.java** is the Java source code that supports any user-written formats that might be used in the model. It is Java source code and must be compiled before it can be executed.

<span id="page-14-0"></span>**Score.java** is the Java source code that implements the interface to **DS.class**. It is Java source code and must be compiled before it can be executed.

After you run an Enterprise Miner modeling flow, there are a number of ways to export the contents of your model along with the generated C and Java Scoring code. See Exporting the Results and the Score Node in the SAS Enterprise Miner Reference Help.

### **Java Package Name**

The Enterprise Miner-generated code contains an assigned package name. The package name effectively becomes the first part of the absolute class name. When compiling Java source code with a package name the Java compiler (javac) will search for the source and class files related by the package name in a path relative to the current working directory. The Java compiler uses the package name to form a hierarchical path for each related file. If for example, the package name has the default of "eminer.user.Score," the Java compiler will search for the package's files in the path **eminer\user\Score**. In order to compile the generated Java source code, all of the generated Java files (Jscore.xml not required) must be placed in a directory or folder tree that looks like the package name "eminer.user.Score." The default package name can be changed in the SAS Enterprise Miner Client before the flow is run, by selecting from the main menu **Options Preferences**, and then filling in a package name of at least 2 levels.

# **Java Code Usage**

SAS Enterprise Miner-generated Java scoring code depends on the classes and methods that are distributed as the SAS Enterprise Miner Java Scoring jars. In order to compile, or run Java score code generated by SAS Enterprise Miner, you need to copy the supporting Java archives and configure your system to make the jars available to Java.

# **Java Scoring Jars**

The Enterprise Miner Java Scoring jars support the classes and methods used in the generated java code including the use of SAS formats. The Enterprise Miner Java Scoring jars are:

- **dtj.jar**
- **icu4j.jar**
- **sas.analytics.eminer.jsutil.jar**
- **sas.core.jar**
- **sas.core.nls.jar**
- **sas.icons.jar**
- **sas.icons.nls.jar**
- **sas.nls.collator.jar**
- **tkjava.nls.jar**

These jar files include support for most, but not all of the SAS System formats. The list of supported Java formats is detailed in [Appendix](#page-38-0) 4.

### **Java Scoring Jars Distribution**

The SAS Enterprise Miner Java scoring jars are distributed as part of the SAS Enterprise Miner Server image. On Windows systems, they are found in the path **SASROOT\dmine\sasmisc**. For UNIX systems, check the path **SASROOT/misc/dmine**. It is recommended that you save copies of your Java scoring jar files in your scoring environment.

### **Java Scoring Jars Usage**

Wherever you want to compile and run the SAS Enterprise Miner-generated Java code, you will need to make the SAS Enterprise Miner Java scoring jars available to Java. Adding the directory path that contains your Java scoring jar files to your CLASSPATH environment variable enables both the compile and execution steps.

### **SAS System Formats**

Supported SAS System formats are listed in Appendix 4.

<span id="page-16-0"></span>*2* **CHAPTER** 

# **Scoring Example**

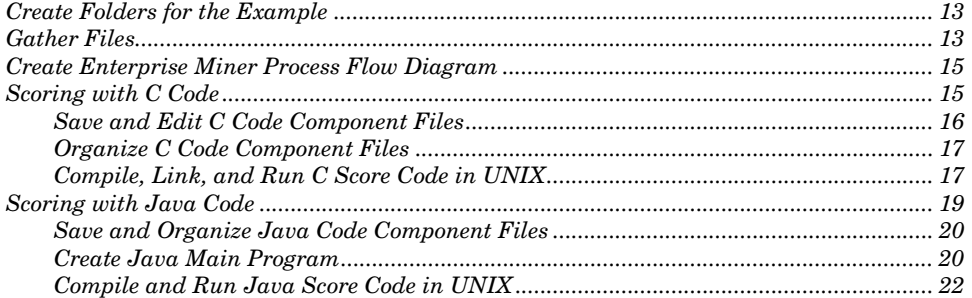

The scoring code that Enterprise Miner produces is affected by the choice of the data mining nodes that you use in your Enterprise Miner process flow diagram, by the sequence of the nodes in the process flow diagram, and by the data that you use to train your model. Likewise, changing the configuration of node settings in a process flow diagram, or modifying the variable roles, structure, or size of the training data set can change the generated scoring code. The score code that Enterprise Miner generates can be unique for every process flow diagram.

The following example is for illustrative purposes and is not intended to be deployed as a real application. The example includes sections for producing both C and Java score code. The example score code is generated using an Enterprise Miner client on a Windows system. After the score code is created, it is extracted. Then the extracted score code is moved to a Solaris system, where it can be compiled and run.

# **Create Folders for the Example**

This example uses a number of folders or directories that you will need to create on your Enterprise Miner client. The example assumes that you will create the folders **c:\temp\scorecode**, **c:\temp\scorecode\cscore**, and **c:\temp\scorecode\jscore**.

# **Gather Files**

For the C scoring example, locate the SAS Standalone Formats for the system on which you will be scoring. In this example we will run the EM generated code on a Solaris system that will require the **safmtss64.tar** file. The "C

Formats Support Distribution" section of this document contains additional details about locating the SAS Standalone Formats.

- 1. Copy the tar file to the temporary cscore folder that you created for this example, **C:\Temp\ScoreCode\cscore**.
- 2. Locate the **\sasmisc** folder that is created when the Workspace Server for Enterprise Miner is installed. The default path for the sasmisc folder on a Windows Workspace Server for Enterprise Miner installation is **C:\Program Files\SAS\SASFoundation\9.2\dmine\sasmisc**.
- 3. Copy two files, **cscore.h** and **csparm.h**, from the **\sasmisc** folder to the **C:\Temp\ScoreCode\cscore** Folder.
- 4. For the Java scoring example, locate the folder in your Workspace Server for Enterprise Miner installation that contains the Enterprise Miner Java Scoring **.jar** files. The default folder location in UNIX is **!SASROOT/misc/dmine**. The default folder location on Windows systems is **C:\Program Files\SAS\SASFoundation\9.2\dmine\sasmisc**.
- 5. Copy the Enterprise Miner Java Scoring **.jar** files from the installation source folder to the the local folder that you created at the beginning of this example: **C:\Temp\ScoreCode\jscore**

## <span id="page-18-0"></span>**Create Enterprise Miner Process Flow Diagram**

- 1. Launch Enterprise Miner, create a new project, and in your new Enterprise Miner project, create a new diagram.
- 2. Use the Enterprise Miner Toolbar shortcut button for Create Data Source to open the Data Source Wizard. Use the Data Source Wizard to specify the sample SAS table **SAMPSIO.DMAGECR,** and then use the wizard's Advanced Advisor setting to configure the **SAMPSIO.DMAGECR** variable **good bad** as the target variable. Keep the wizard's default settings for the rest of the variables, and then save the All: German Credit data source with the data set role of **Train**.
- 3. Drag your newly created German Credit Data data source from the **Data Sources** folder of the Projects panel to the diagram workspace.
- 4. Drag an Interactive Grouping node from the **Credit Scoring** tab of the node toolbar to the diagram workspace, and connect it to the German Credit data source node. Leave the Interactive Grouping node in its default configuration.

**Note:** The Interactive Grouping node is located in the **Credit Scoring** tab of the node toolbar in Enterprise Miner 5.3. If you are using Enterprise Miner 5.2, the Interactive Grouping node is located in the **Modify** tab of the node toolbar.

- 5. Drag a Regression node from the **Model** tab of the node toolbar to the diagram workspace, and connect it to the Interactive Grouping Node. Use the Selection Model property to configure the Regression node to perform Stepwise selection.
- 6. Drag a Score node from the **Assess** tab of the node toolbar to the diagram workspace, and connect it to the Regression node. Leave the Score node in its default configuration.
- 7. Right-click the Score node, select **Run**, and then select **Yes** in the confirmation dialog box to run your newly constructed process flow diagram.

The C scoring code and the Java scoring code that Enterprise Miner generates are handled differently. Depending on which type of score code you intend to compile and deploy, your next steps are provided in either the section on Scoring with C Code or in the section on Scoring with Java Code.

## **Scoring with C Code**

The C scoring code that you generate with Enterprise Miner process flow diagrams can be compiled in most modern C or C++ development environments. The compilation results will vary, depending upon the compiler and its option settings. For example, some compilers produce warning messages about data type conversions because the compiler interprets data type conversion as a generic risk. Each compiler environment is different, and the range of option settings that are available through different compilers can generate different results. It is up to you, the score

code programmer, to properly configure and investigate your chosen compiler settings and warnings.

### **Save and Edit C Code Component Files**

- 1. When your Enterprise Miner process flow diagram run completes, select the **Results** button in the Run Status window.
- 2. From the main menu in the Results window, select **View**  $\bullet$  **Scoring**  $\bullet$  **C Score Code** to open the C Score Code window.
- 3. In the C Score Code window, ensure that the list box at the bottom of the window is set to **Scoring Function Metadata**.
- 4. From the Results window main menu, select **File Save As** and save the file as **cscore.xml** in the **c:\temp\scorecode\cscore** directory that you created at the beginning of this example.
- 5. In the C Score Code window, return to the list box at the bottom of the window and change the setting from **Scoring Function Metadata** to **Score Code**.
- 6. From the Results window main menu, select **File Save As** and save the file as **score.c** in the **c:\temp\scorecode\cscore** directory that you created at the beginning of this example.
- 7. For the Solaris SPARC architecture, change the value used for missing values. Search the **cscore.h** file for the text string, "#define MISSING".

You should find a line that looks like this:

#### **#define MISSING WIN\_LE\_MISSING**

Edit this line so that it reads as follows:

#### **#define MISSING UNX\_BE\_MISSING**

Each operating system has its own value for missing. Cscore.h must be modified for each system. See [Missing Values](#page-26-0) for more details.

Change the defined value of SFDKeyWords to be blank. Some systems require special directives to correctly store the function name in an objects export table. The **cscore.h** header file provides a macro called SFDKeyWords for those systems.

By default, the SFDKeyWords macro is configured for the Windows directive. For systems other than Windows, or if you are creating an object other than a DLL, you will need to modify the SFDKeyWords macro.

If your situation does not require any directives, change your #define statement for the SFDKeyWords macro to define SFDKeyWords as blank.

Search your **cscore.h** file for the string, "SFDKeyWords". You should find a line that resembles the following:

 **#define SFDKeyWords extern \_\_declspec( dllexport )**

Edit the #define SFDKeyWords statement so that it reads as follows:

 **#define SFDKeyWords**

then save your changes and close the **cscore.h** file.

### **Organize C Code Component Files**

- 1. Create a main program to invoke the score function. For this example, such a main program can be copied fro[m Appendix 3.](#page-34-0) Name the main program file **csbasic.c** and copy it to **C:\temp\ScoreCode\cscore**.
- 2. In your HOME directory on the target UNIX System, create a directory named **/example**.
- 3. In your new **/example** directory, create a subdirectory called **\cscore**.
- 4. Copy or FTP all of the following files to your **/example/cscore**  directory:

```
 c:\temp\scorecode\cscore\safmtss64.tar 
 c:\temp\scorecode\cscore\csparm.h 
 c:\temp\scorecode\cscore\cscore.h 
 c:\temp\scorecode\cscore\Score.c 
 c:\temp\scorecode\cscore\Cscore.xml
```
Most FTP clients will take care of the carriage-returns in Windows text files. If not, most Solaris systems provide a dos2unix command that you can use to handle carriage returns. The dos2unix command is usually found in the **/bin** directory.

### **Compile, Link, and Run C Score Code in UNIX**

All steps in this section are performed in the UNIX operating system.

1. Navigate to your UNIX **example/cscore** directory and unpack the SAS Standalone Formats tar file by submitting the following command:

```
 tar xf safmtss64.tar
```
The tar process creates the **example/cscore/safmts** directory, which contains the SAS Standalone Formats files.

- 2. Copy the C header file **jazz.h** from the **/safmts** directory to the folder that you created for this example, **~HOME/example/cscore**.
- 3. The SAS Standalone Formats routines are dynamically loaded from some of the files in the **/safmts** folder. In the Solaris operating environment, you can use the **LD\_LIBRARY\_PATH** environment variable to modify the path that is searched for dynamically loaded code. The **LD\_LIBRARY\_PATH** environment variable is read at process start-up, and is a colon-delimited list of locations to include in the load library search path. To include your newly extracted **/safmts** directory in your Solaris load library path, enter this command:

#### **LD\_LIBRARY\_PATH=.:\$HOME/example/cscore/safmts**

4. After you set the library path environmental variable, export the setting so that it is visible to your child processes. Enter this command:

#### **export LD\_LIBRARY\_PATH**

5. If GNU C Version 3.2.3 (SPARC-SUN-Solaris 2.8) is available, it is usually installed in **/usr/local/bin/.** You can use GNU C to compile and link your C scoring program with a single command. The link and compile command might resemble the following:

#### **gcc -m64 -ansi -I\$HOME/example/safmts csbasic.c Score.c –lm \$HOME/example/safmts/jazxfbrg**

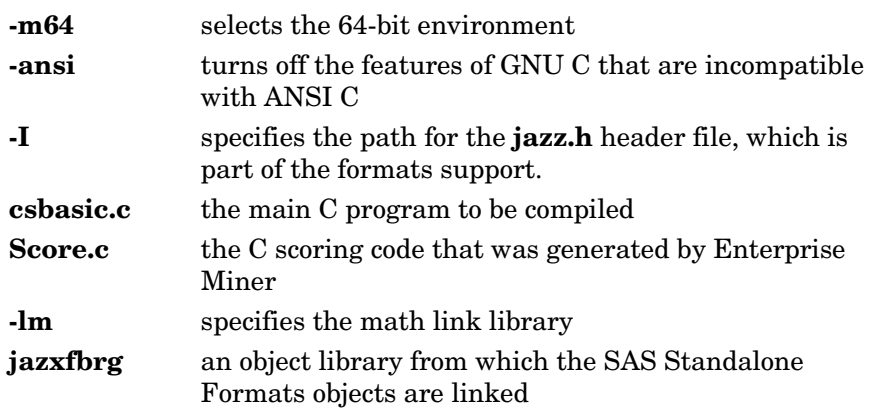

The link and compile command above should produce a single executable file called **a.out**.

6. To execute the main program, submit the following code: **a.out** 

The output from running the executable file **a.out should** resemble the following:

```
$ a.out 
>> First observation... 
csEM_CLASSIFICATION = GOOD 
csEM_EVENTPROBABILITY = 0.8710097610 
csEM_PROBABILITY = 0.8710097610 
cs_WARN_ = 
>> 4th observation... 
csEM_CLASSIFICATION = BAD 
csEM_EVENTPROBABILITY = 0.4103733144 
csEM_PROBABILITY = 0.5896266856 
cs_WARN_ = 
$
```
# <span id="page-22-0"></span>**Scoring with Java Code**

Enterprise Miner can generate Java source code and binary class files. You must have access to a Java development environment in order to be able to use the Java code that you generate with Enterprise Miner. The Java code distributed with and produced by Enterprise Miner was developed with the Java SE Development Kit 6. You can obtain a Java Developer's Kit (JDK) from Sun at http://java.sun.com/.

### **Save and Organize Java Code Component Files**

- 1. Run the example Enterprise Miner process flow diagram. When the run completes, click the **Results** button in the Run Status window.
- 2. Select **View Scoring Java Score Code** from the main menu of the Results window. The Java Score Code window opens.
- 3. In the Java Score Code window, ensure that the list box at the bottom of the window is set to **Scoring Function Metadata**.
- 4. From the Results window main menu, select **File Save As** and save the file as **JScore.xml** in the **c:\temp\scorecode\jscore** directory that you created at the beginning of this example.
- 5. In the Java Score Code window, return to the list box at the bottom and change the setting from **Scoring Function Metadata** to **Score Code**.
- 6. From the Results window main menu, select **File Save As** and save the file as **Score.java** in the **c:\temp\scorecode\jscore** directory that you created at the beginning of this example.
- 7. In the Java Score Code window, return to the list box at the bottom and change the setting from **Score Code** to **User-defined Formats**.
- 8. From the Results window main menu, select **File Save As** and save the file as **JscoreUserFormats.java** in the **c:\temp\scorecode\jscore** directory that you created at the beginning of this example.
- 9. Save the Java Class file as **DS.class** in the **c:\temp\scorecode\jscore** directory that you created at the beginning of this example.

### **Create Java Main Program**

- 1. Determine the package name of the generated Java code. One way to determine the package name is to view the **Jscore.xml** file and look up the Java class name. In this example, the class name is **eminer.user.Score.Score**. Remove the last qualifier "Score" from the class name, and the remainder **eminer.user.Score** is the package name.
- 2. You must provide a Java main program. The Java main program needs to instantiate the generated scoring class, provide input data, invoke the score method, and handle the scoring outputs. Appendix 2 contains an example Java main program. For this example, save the code in Appendix 2 as **Jsbasic.java**, and move the **Jsbasic.java** file to the folder that you created at the beginning of this example, **c:\temp\scorecode\jscore**.
- 3. On the UNIX system where the score code will be deployed, create the following directory structure in your HOME directory:

**\$HOME/example/jscore/eminer/user/Score**

- 4. FTP or copy all the **.jar** files from the Windows folder **c:\temp\scorecode\jscore** to the UNIX folder that you created, **\$HOME/example/jscore**.
- 5. FTP or otherwise copy all the **.java** and related **.class** files from the **c:\temp\scorecode\jscore** folder to the UNIX folder at **\$HOME/example/jscore/eminer/user/Score**.
- 6. When finished, the list of files in the **\$HOME/example/jscore** directory should resemble the following:

```
 $ ls -1 
 dtj.jar 
 eminer 
 icu4j.jar 
 sas.analytics.eminer.jusutil.jar 
 sas.core.jar 
 sas.core.nls.jar 
 sas.icons.jar 
 sas.icons.nls.jar 
 tkjava.jar 
 tkjava.nls.jar
```
**7.** The contents of the **\$HOME/example/jscore/eminer/user/Score** directory should resemble the following:

> **\$ ls –l DS.class Jsbasic.java JscoreUserFormats.java Score.java**

**Note:** Windows **.java** files will need to have the carriage-returns in the body removed. Many FTP clients will automatically remove carriage-returns in text files. If not, most Solaris systems provide a **dos2unix** command to perform that task. The **dos2unix** command is usually found in the UNIX **/bin** directory.

### **Compile and Run Java Score Code in UNIX**

All steps in this section are performed on the UNIX operating system.

1. Set the CLASSPATH environment variable to contain absolute paths for the **.jar** files that are distributed with Enterprise Miner Java Scoring. One way to set environment variables is at a prompt, on a single line, enter something that resembles the following:

#### **export**

```
CLASSPATH=.:$HOME/example/jscore/dtj.jar:$HOME/example/j
score/sas.analytics.eminer.jsutil.jar:$HOME/example/jsco
re/sas.core.jar:$HOME/example/jscore/sas.core.nls.jar:$H
OME/example/jscore/sas.icons.jar:$HOME/example/jscore/sa
s.icons.nls.jar:$HOME/example/jscore/sas.nls.collator.ja
r:$HOME/example/jscore/sas.icons.jar:$HOME/example/jscor
e/tkjava.nls.jar:$HOME/example/jscore/icu4j.jar
```
2. Your current working directory should be the parent directory of the package tree. The parent directory of the package tree in the example is **\$HOME/example/jscore**. Invoke the Java compiler on the source files using a command that resembles the following:

```
 javac eminer/user/Score/*.java
```
- 3. The result should be a set of newly-created Java class files that implement the Jscore interface.
- 4. After you compile the Jsbasic main program and the Enterprise Miner generated source code, copy the **Jsbasic.class** file from **\$HOME/example/jscore/eminer/user/Score** to the working directory you want to use to deploy the Java scoring code.
- 5. To execute your Java scoring code program, on the command line enter this code:

**java Jsbasic**

6. The output from your Java scoring code program should resemble the following:

```
 >> First observation... 
 EM_CLASSIFICATION = GOOD 
 EM_EVENTPROBABILITY = 0.8710097609996974 
 EM_PROBABILITY = 0.8710097609996974 
 _WARN_ =
```
**>> Second observation... EM\_CLASSIFICATION = BAD EM\_EVENTPROBABILITY = 0.41037331440653074 EM\_PROBABILITY = 0.5896266855934693 \_WARN\_ =** 

# **Notes and Tips**

# **Missing Values**

*3*

<span id="page-26-0"></span>**CHAPTER** 

In the SAS System, missing numeric values are represented by IEEE Not-a-Number values. An IEEE Not-a-Number, or NaN, is an IEEE floating-point bit pattern that represents something other than a valid numeric value. These numbers are not computationally derivable, which means that the bit pattern will never be generated by an arithmetic operation. The exact bit pattern for the NaN is different on different operating systems.

For C scoring, the NaN bit pattern must be set in the **cscore.h** header file. Text in the body of **cscore.h** contains recommendations for NaN values that you should use with systems that are supported by SAS. NaNs can be problematic if they are not handled correctly. When you develop a scoring system, you should consider how to handle numeric data that contains missing values. In the C language, it may be necessary to use a C function to perform a bit check on each numeric value before you perform an operation on the numeric value. Examples of C functions that perform bit checks are available in **cscore.h,** as the NMISS function, and in the C main program **csbasic.c** used in this example as the AMISS function.

# **Programming Information**

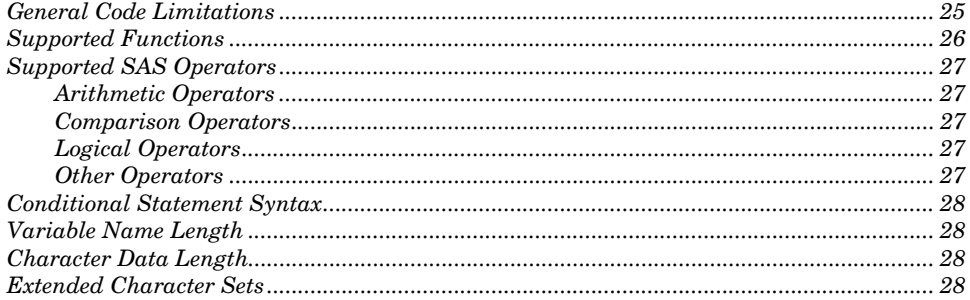

# **General Code Limitations**

*1*

<span id="page-28-0"></span>**APPENDIX** 

The SAS DATA step language is a flexible and powerful development environment. The Enterprise Miner component that generates C and Java scoring code supports only a small portion of the syntax, expressions, and functions that the SAS System supports. Every effort has been made to ensure that the DATA step code that Enterprise Miner produces is compatible with the restrictions imposed by the C and Java code generation process.

It is possible to create code in Enterprise Miner that cannot be correctly translated into C or Java code. This is particularly a problem with data transformations performed within Enterprise Miner. When you use the Enterprise Miner Expression Builder to create transformations, and you want to migrate your scoring code to C or Java, you must take great care to ensure that your data transformations are expressed using code structures that resemble C or Java structures as much as possible, in order to facilitate the correct generation of score code. It is best to attempt to structure DATA step code for any transformation to make it as much like C as possible. In other words, any SAS operand or function that is not native to the C or Java languages should be avoided in your data transformation expressions unless the operand or function is explicitly supported by the C and Java code generation process.

## <span id="page-29-0"></span>**Supported Functions**

The following SAS System functions are supported either directly by the target language libraries or by code that is distributed with Enterprise Miner:

ARCOS(n); ARSIN(n); ATAN(n); CEIL(n); COS(n); COSH(n);  $c1 = DMNORMCP(c1, n1, c2);$  $c1 = DMNORMAL(C1, n1);$ n2 = DMRAN(n1); Similar to the SAS system function RANUNI  $n2 = EXP(n1)$ ;  $n2 = FLOOR(n1);$ INDEX(c1, c2);  $INT(n1);$  $c1 = LEFT(c1);$  $n1 = LENGTH(c1);$  $n2 = LOG(n1);$  $n2 = LOG10(n1);$  $nx = MAX(n1, n2, n3, ...)$ ;  $nx = MIN(n1, n2, n3, ...)$ ;  $n1 = MISSING( $n1/c1$ );$  $nx = N(n1, n2, n3, ...)$ ;  $nx = NMISS(n1, n2, n3, ...)$ ;  $n2 = PROBNORMAL(n1);$  $PUT((, frntw.d);$  $n2 = SIN(n);$  $n2 = SIMH(n);$  $n2 = SQRT(n);$  $c2 = \text{STRIP}(c1);$  $c2 = SUBSTR(c1, p, n1);$  /\* n is not optional \*/  $SUBSTR(c1,p,n1) = strx;$  $n2 = TAN(n1);$  $n2 = TANH(n1);$  $c1 = TRIM(c1);$  $c1 = \text{UPCASE}(c1);$ 

**Note:** n1, n2, …, nx indicates numeric variables, and c1, c2, …, cx indicates character variables.

# <span id="page-30-0"></span>**Supported SAS Operators**

# **Arithmetic Operators**

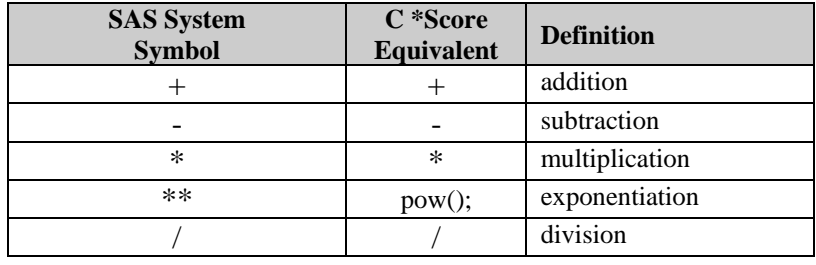

# **Comparison Operators**

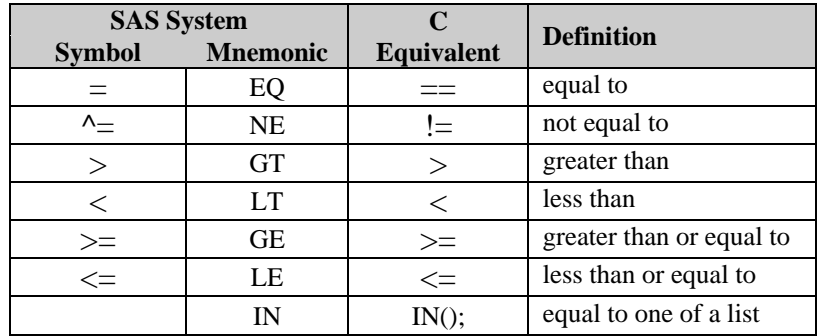

# **Logical Operators**

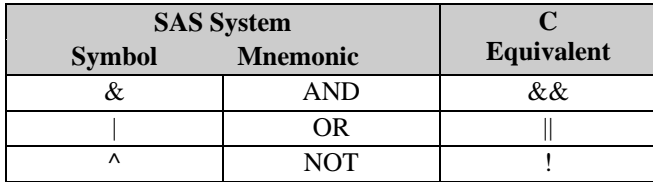

### **Other Operators**

In SAS, the concatenation operator  $(\mid\mid)$  concatenates character values. Enterprise Miner only supports concatenation of constants (quoted strings) in C or Java score code.

# <span id="page-31-0"></span>**Conditional Statement Syntax**

In any conditional statement to be represented in C or Java code, any variable that might have a missing value must be tested for missing values before any other operation is performed. When comparing a character type variable with a quoted character constant, the quoted character constant must be the second operand.

# **Variable Name Length**

Enterprise Miner truncates column names at 32 bytes. Care must be exercised during the ETL process for training data and scoring data in order to be sure that the first 32 characters of all column names are unique.

## **Character Data Length**

The maximum allowable length for character data in Enterprise Miner is 32 bytes. Care must be exercised during the ETL process for training data and scoring data to be sure that the first 32 characters of all character data types are unique.

# **Extended Character Sets**

The generation of C and Java score code for data and variable names that use extended character sets is not supported. The generation of C and Java score code requires single-byte length characters. Multi-byte character names and data are not supported. Generated Java code that contains single-byte, extended character set names and data is untested and unsupported. Because the C code that Enterprise Miner generates depends upon the char type, character values of both variable names and data values are limited to integral values with a minimum value of -127 and a maximum value of 127.

# <span id="page-32-0"></span>*2* **APPENDIX**

# **Example Java Main Program**

```
import eminer.user.Score.*; 
import com.sas.analytics.eminer.jscore.util.*; 
import java.util.Map; 
import java.util.HashMap; 
public class Jsbasic { 
   public static void main(String[] args) { 
       Map outdata; 
       Map indata = new HashMap(12); 
       Jscore jsb = new Score(); 
       // load data into input Map 
       indata.put("CHECKING",((Object)new Double(1.0))); 
       indata.put("DURATION",((Object)new Double(6.0))); 
       indata.put("HISTORY",((Object)new Double(4.0))); 
       indata.put("PURPOSE",((Object)"3")); 
       try { 
          //invoke the scoring method 
          outdata = jsb.score(indata); 
          // process scoring output 
          System.out.println(">> First observation..."); 
          System.out.println("EM_CLASSIFICATION = " + 
         (String)outdata.get("EM_CLASSIFICATION")); 
          System.out.println("EM_EVENTPROBABILITY = " + 
         (Double)outdata.get("EM_EVENTPROBABILITY")); 
          System.out.println("EM_PROBABILITY = " + 
         (Double)outdata.get("EM_PROBABILITY")); 
          System.out.println("_WARN_ = " + 
         (String)outdata.get("_WARN_")); 
       } catch (Exception ex) { 
              System.out.println("Exception caught....Scoring failed"); 
              return; 
       } 
       // load obs2 data into input Map 
       indata.put("CHECKING",((Object)new Double(1.0))); 
       indata.put("DURATION",((Object)new Double(42.0))); 
       indata.put("HISTORY",((Object)new Double(2.0))); 
       indata.put("PURPOSE",((Object)"2"));
```

```
 try { 
          //invoke the scoring method 
          outdata = jsb.score(indata); 
          // process scoring output 
          System.out.println("\n>> Second observation..."); 
          System.out.println("EM_CLASSIFICATION = " + 
         (String)outdata.get("EM_CLASSIFICATION")); 
          System.out.println("EM_EVENTPROBABILITY = " + 
         (Double)outdata.get("EM_EVENTPROBABILITY")); 
          System.out.println("EM_PROBABILITY = " + 
         (Double)outdata.get("EM_PROBABILITY")); 
          System.out.println("_WARN_ = " + 
         (String)outdata.get("_WARN_")); 
       } catch (Exception ex) { 
              System.out.println("Exception caught....Scoring failed"); 
              return; 
       } 
    } // end main 
} //end class Try
```
# <span id="page-34-0"></span>*3* **APPENDIX**

# **Example C Main Program**

**/\*------------------------------------------------------------------ \* CSBASIC - Enterprise Miner C scoring example program simulates \* scoring data from the first and fourth rows of the**  SAS Enterprise Miner sample data set DMAGECR.  **\* \* V3 \*------------------------------------------------------------------\*/ #include <stdio.h> #include <stdlib.h> #include <string.h> #include "csparm.h" /\* EM Score function prototype \*/ void score ( PARM \*, PARM \*); /\*------------------------------------------------------------------ \* Numeric Missing Value definition copied from cscore.h \*-----------------------------------------------------------------\*/ /\* for UNIX big endian systems \*/ #define UNX\_BE\_MISSING (\*((double\*)"\xff\xff\xfe\0\0\0\0")) /\* Set the system specific value of missing \*/ #define MISSING UNX\_BE\_MISSING /\*------------------------------------------------------------------ \* Sizes derived from Cscore.xml \*-----------------------------------------------------------------\*/ #define InSize 4 #define OutSize 12 /\*------------------------------------------------------------------ \* Definitions copied from EM generated C source file \*-----------------------------------------------------------------\*/ #define csCHECKING indata[0].data.fnum #define csDURATION indata[1].data.fnum #define csHISTORY indata[2].data.fnum #define csPURPOSE indata[3].data.str #define csEM\_CLASSIFICATION outdata[0].data.str #define csEM\_EVENTPROBABILITY outdata[1].data.fnum #define csEM\_PROBABILITY outdata[2].data.fnum #define csGRP\_CHECKING outdata[3].data.fnum #define csGRP\_DURATION outdata[4].data.fnum #define csGRP\_HISTORY outdata[5].data.fnum #define csGRP\_PURPOSE outdata[6].data.fnum #define csI\_GOOD\_BAD outdata[7].data.str** 

```
#define csP_GOOD_BADBAD outdata[8].data.fnum 
#define csP_GOOD_BADGOOD outdata[9].data.fnum 
#define csU_GOOD_BAD outdata[10].data.str 
#define cs_WARN_ outdata[11].data.str 
int main(argc, argv) 
     int argc; 
     char *argv[]; 
{ 
   PARM * indata; \frac{1}{4} score function input argument */
   PARM * outdata; \hspace{1cm} /* score function output argument */
    /*--------------------------------------------------------------- 
     * Allocate and clear memory for score function inputs and outputs 
    *---------------------------------------------------------------*/ 
   indata = (PARM *)malloc(sizeof(PARM)*InSize); 
   outdata = (PARM *)malloc(sizeof(PARM)*OutSize); 
   memset(outdata,0,sizeof(PARM)*OutSize); 
   memset(indata,0, sizeof(PARM)*InSize); 
    /*--------------------------------------------------------------- 
     * Memory for all character type parameters must be allocated 
     * Lengths derived from Cscore.xml 
    *---------------------------------------------------------------*/ 
    /* indata[3].data.str */ 
   csPURPOSE = (char *)malloc(33); 
   memset(csPURPOSE,0,sizeof(char)*33); 
   /* outdata[0].data.str */ 
   csEM_CLASSIFICATION = (char *)malloc(33); 
   memset(csEM_CLASSIFICATION,0,sizeof(char)*33); 
   /* outdata[7].data.str*/ 
   csI_GOOD_BAD = (char *)malloc(9); 
   memset(csI_GOOD_BAD,0,sizeof(char)*9); 
    /*outdata[10].data.str */ 
   csU_GOOD_BAD= (char *)malloc(9); 
   memset(csU_GOOD_BAD,0,sizeof(char)*9); 
   /* outdata[11].data.str */ 
  cs WARN = (char *)malloc(5);
   memset(cs_WARN_,0,sizeof(char)*5); 
    /*--------------------------------------------------------------- 
     * Initialize outputs to type appropriate for the missing value 
    *---------------------------------------------------------------*/ 
   strncpy(csEM_CLASSIFICATION," ",2); /* outdata[0].data.str */ 
 csEM_EVENTPROBABILITY = MISSING; /* outdata[1].data.fnum */ 
 csEM_PROBABILITY = MISSING; /* outdata[2].data.fnum */ 
 csGRP_CHECKING = MISSING; /* outdata[3].data.fnum */ 
 csGRP_DURATION = MISSING; /* outdata[4].data.fnum */ 
 csGRP_HISTORY = MISSING; /* outdata[5].data.fnum */ 
  csGRP_DURAI1.0N<br>
csGRP_HISTORY = MISSING; /* outdata[6].data.fnum */<br>
csGRP_PURPOSE = MISSING; /* outdata[6].data.fnum */<br>
strncpy(csI_GOOD_BAD,"",2); /* outdata[7].data.str */
 strncpy(csI_GOOD_BAD," ",2); /* outdata[7].data.str */ 
 csP_GOOD_BADBAD = MISSING; /* outdata[8].data.fnum */ 
 csP_GOOD_BADGOOD = MISSING; /* outdata[9].data.fnum */
```

```
 strncpy(csU_GOOD_BAD," ",2); /* outdata[10].data.str */ 
   strncpy(cs_WARN_," ",2); /* outdata[11].data.str */ 
   /*--------------------------------------------------------------- 
    * Instead of reading in the data, this sets example values 
    * from the first row in sample data set DMAGECR 
    *---------------------------------------------------------------*/ 
 csCHECKING = 1.0; /* indata[0].data.fnum */ 
 csDURATION = 6.0; /* indata[1].data.fnum */ 
 csHISTORY = 4.0; /* indata[2].data.fnum */ 
   strncpy(csPURPOSE,"3",33); /* indata[3].data.str */ 
   /*--------------------------------------------------------------- 
    * Call the EM generated C scoring function 
    *---------------------------------------------------------------*/ 
   score(indata,outdata); 
   /*--------------------------------------------------------------- 
    * print some outputs to stdout 
    *---------------------------------------------------------------*/ 
   printf("\n>> First observation...\n"); 
   printf("csEM_CLASSIFICATION = %s\n", csEM_CLASSIFICATION); 
   printf("csEM_EVENTPROBABILITY = %12.10f\n", csEM_EVENTPROBABILITY); 
  printf("CSEM_PROBABILITY = %12.10f\n", CSEM_PROBABILITY );
  print("cs_WARN_ = %s \n, cs_WARN_); /*--------------------------------------------------------------- 
    * Always initialize all outputs to the type appropriate missing 
    * value. 
    *---------------------------------------------------------------*/ 
   strncpy(csEM_CLASSIFICATION," ",2); /* outdata[0].data.str */ 
   csEM_EVENTPROBABILITY = MISSING; /* outdata[1].data.fnum */ 
  csEM_PROBABILITY = MISSING;<br>csGRP_CHECKING = MISSING;
                      = MISSING; /* outdata[3].data.fnum */<br>= MISSING; /* outdata[4].data.fnum */
 csGRP_DURATION = MISSING; /* outdata[4].data.fnum */ 
 csGRP_HISTORY = MISSING; /* outdata[5].data.fnum */ 
 csGRP_PURPOSE = MISSING; /* outdata[6].data.fnum */ 
 strncpy(csI_GOOD_BAD," ",2); /* outdata[7].data.str */ 
 csP_GOOD_BADBAD = MISSING; /* outdata[8].data.fnum */ 
 csP_GOOD_BADGOOD = MISSING; /* outdata[9].data.fnum */ 
 strncpy(csU_GOOD_BAD," ",2); /* outdata[10].data.str */ 
   strncpy(cs_WARN_," ",2); /* outdata[11].data.str */ 
   /*--------------------------------------------------------------- 
    * Instead of reading in new data, this sets example values 
    * from the 4th row in sample data set DMAGECR 
    *---------------------------------------------------------------*/ 
   csCHECKING = 1.0; /* indata[0].data.fnum */ 
 csDURATION = 42.0; /* indata[1].data.fnum */ 
 csHISTORY = 2.0; /* indata[2].data.fnum */ 
   strncpy(csPURPOSE,"2",33); /* indata[3].data.str */ 
   /*--------------------------------------------------------------- 
    * Call the EM generated C scoring function a second time 
    *---------------------------------------------------------------*/ 
   score(indata,outdata);
```
**}** 

```
 /*--------------------------------------------------------------- 
    * print some outputs to stdout 
    *---------------------------------------------------------------*/ 
   printf("\n>> 4th observation...\n"); 
   printf("csEM_CLASSIFICATION = %s\n", csEM_CLASSIFICATION); 
   printf("csEM_EVENTPROBABILITY = %12.10f\n", csEM_EVENTPROBABILITY); 
 printf("csEM_PROBABILITY = %12.10f\n", csEM_PROBABILITY ); 
print(f("cs_NARN_ 1) = s \n\rightharpoonup f, cs_NARN_ 2;
   /*--------------------------------------------------------------- 
    * clean up allocated memory 
    *---------------------------------------------------------------*/ 
   free(csPURPOSE); /* indata[3].data.str */ 
   free(csEM_CLASSIFICATION); /* outdata[0].data.str */ 
 free(csI_GOOD_BAD); /* outdata[7].data.str */ 
 free(csU_GOOD_BAD); /* outdata[10].data.str */ 
 free(cs_WARN_); /* outdata[11].data.str */ 
   free(indata); 
   free(outdata); 
   return 0; /* end main */
```
# <span id="page-38-0"></span>*4* **APPENDIX**

# **SAS System Formats Supported Java Scoring**

\$ \$ASCII \$BINARY \$CHAR \$F \$HEX \$OCTAL AFRDFDD AFRDFDDB AFRDFDDC AFRDFDDD **AFRDFDDP** AFRDFDDS AFRDFDE AFRDFDN AFRDFDT AFRDFDWN AFRDFMN AFRDFMY AFRDFWDX AFRDFWKX **BEST** BINARY CATDFDD CATDFDDB CATDFDDC CATDFDDD CATDFDDP CATDFDDS **CATDFDE CATDFDN** 

CATDFDT **CATDFDWN** CATDFMN CATDFMY CATDFWDX **CATDFWKX** COMMA COMMAX COMMAX CRODFDD CRODFDDB CRODFDDC CRODFDDD CRODFDDP CRODFDDS CRODFDE CRODFDN CRODFDT CRODFDWN CRODFMN CRODFMY CRODFWDX CRODFWKX CSYDFDD CSYDFDDB CSYDFDDC CSYDFDDD CSYDFDDP CSYDFDDS **CSYDFDE CSYDFDN** 

**CSYDFDT CSYDFDWN** CSYDFMN CSYDFMY CSYDFWDX **CSYDFWKX** DANDFDD DANDFDDB DANDFDDC DANDFDDD DANDFDDP DANDFDDS DANDFDE DANDFDN DANDFDT DANDFDWN DANDFMN DANDFMY DANDFWDX DANDFWKX **DATE** DATEAMPM DATETIME **DAY** DDMMYY DDMMYYB DDMMYYC DDMMYYD DDMMYYN DDMMYYP DDMMYYS

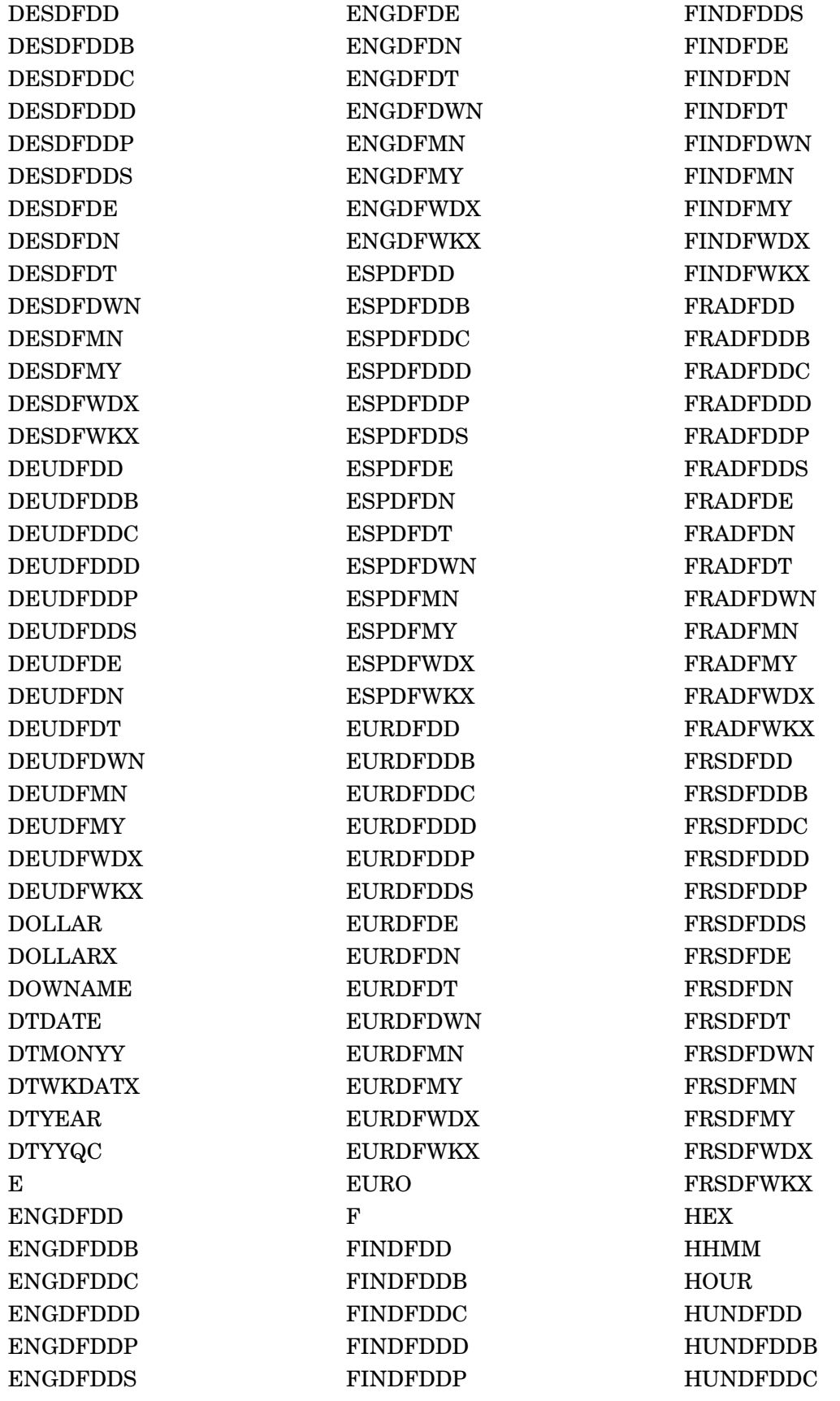

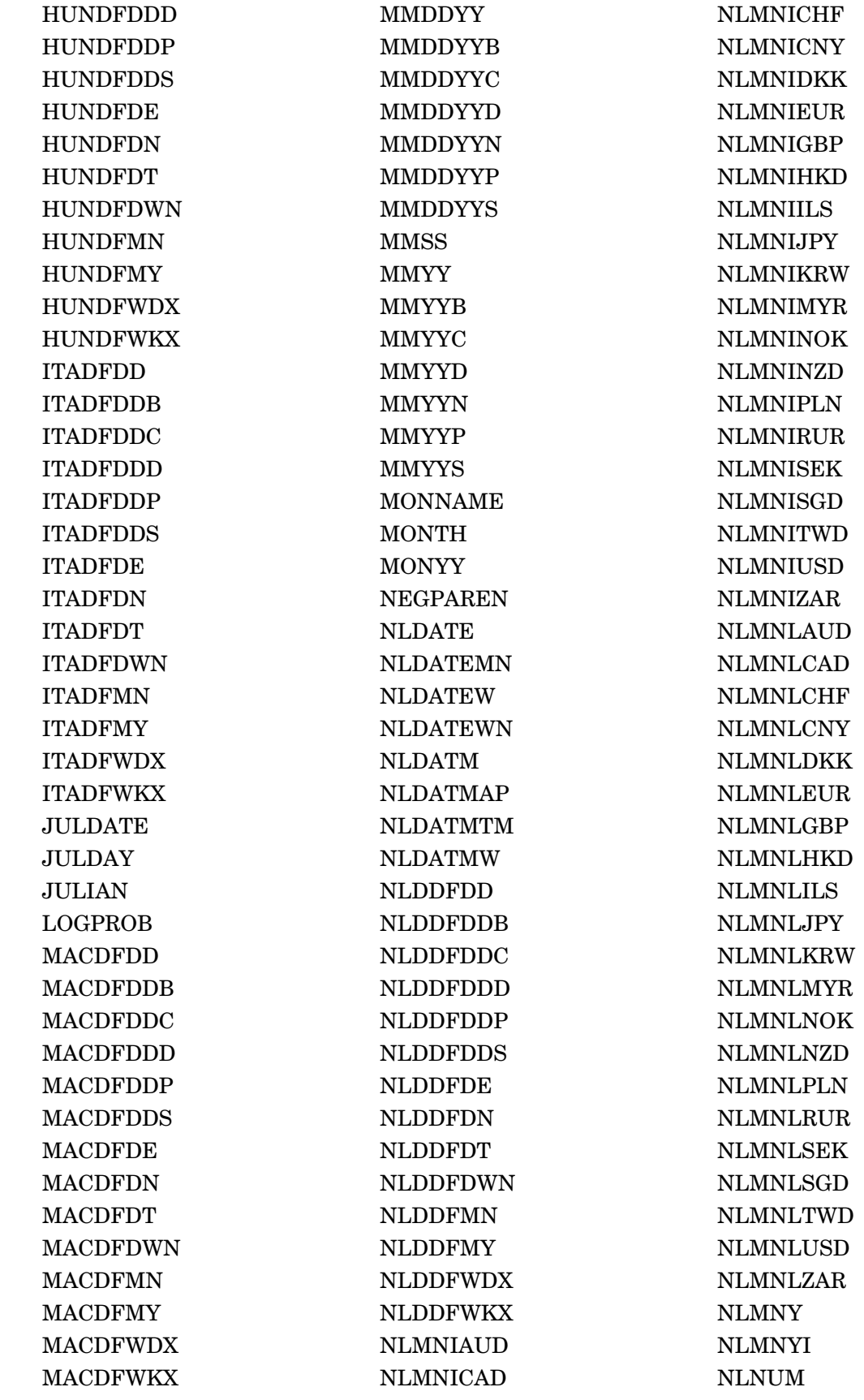

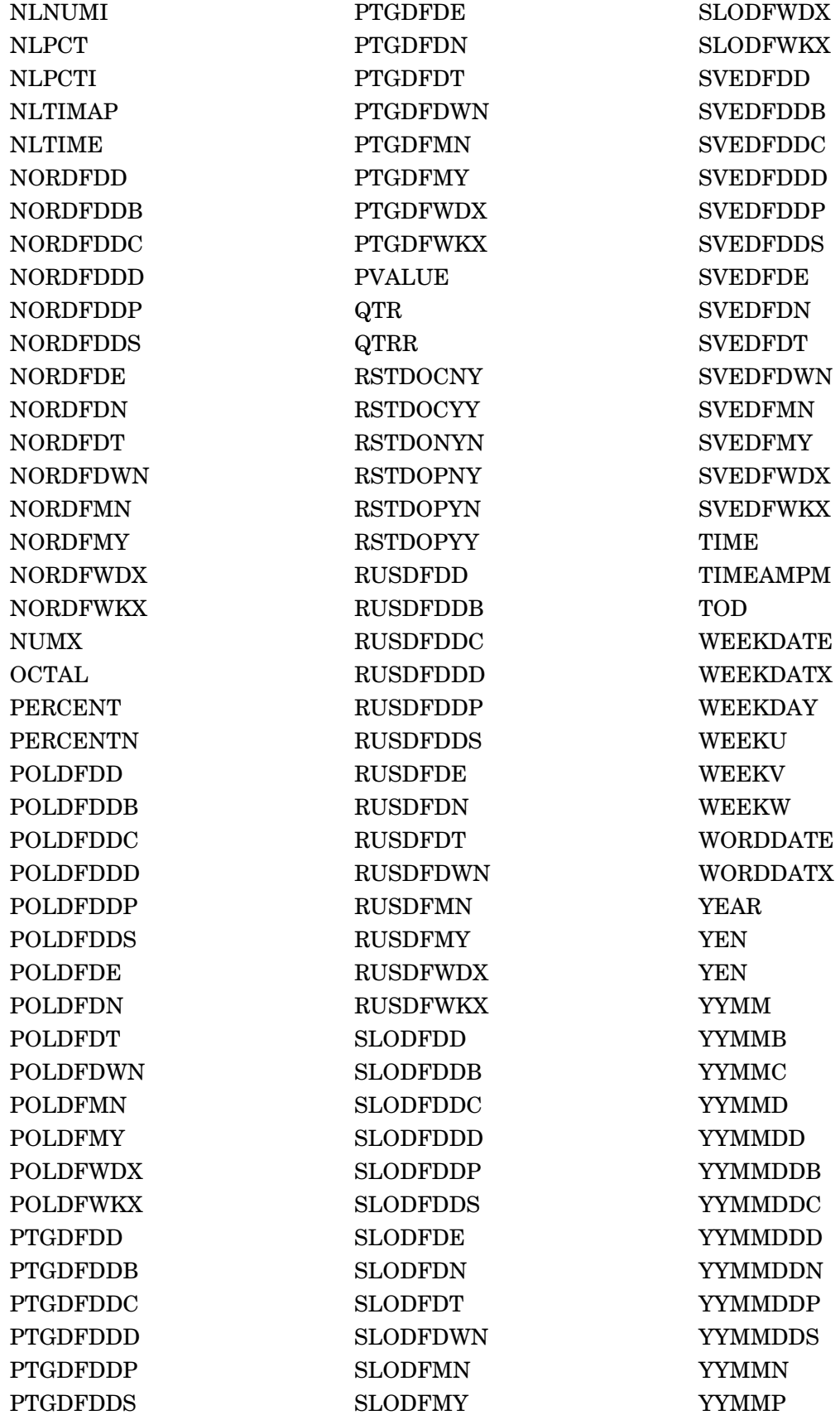

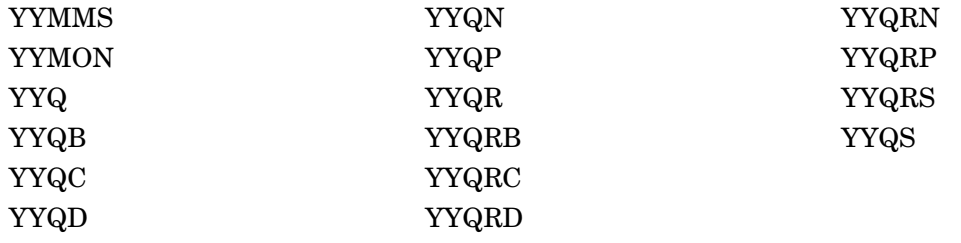

<span id="page-44-0"></span>**APPENDIX** 

*5*

# **SAS System Formats Supported for C Scoring**

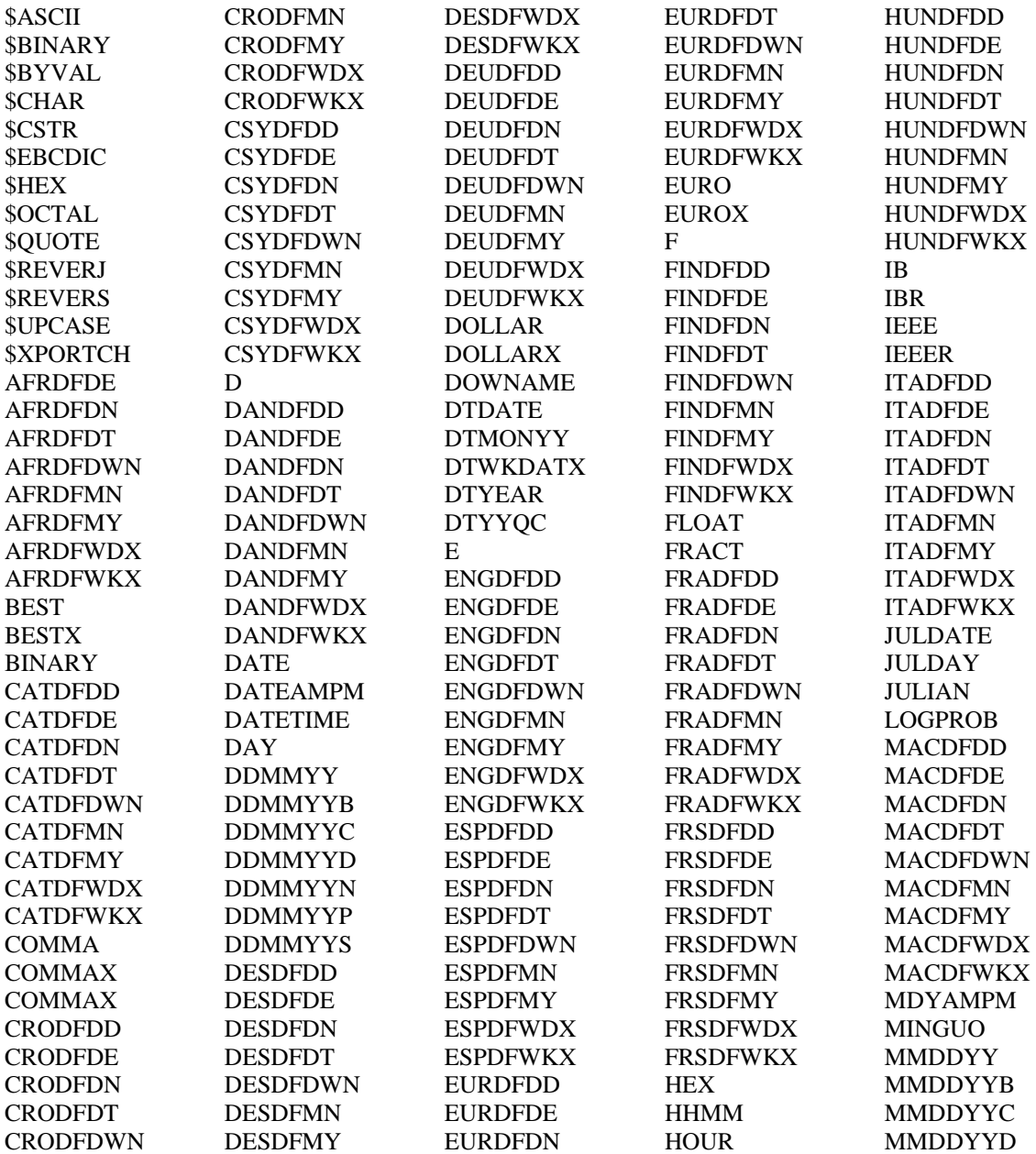

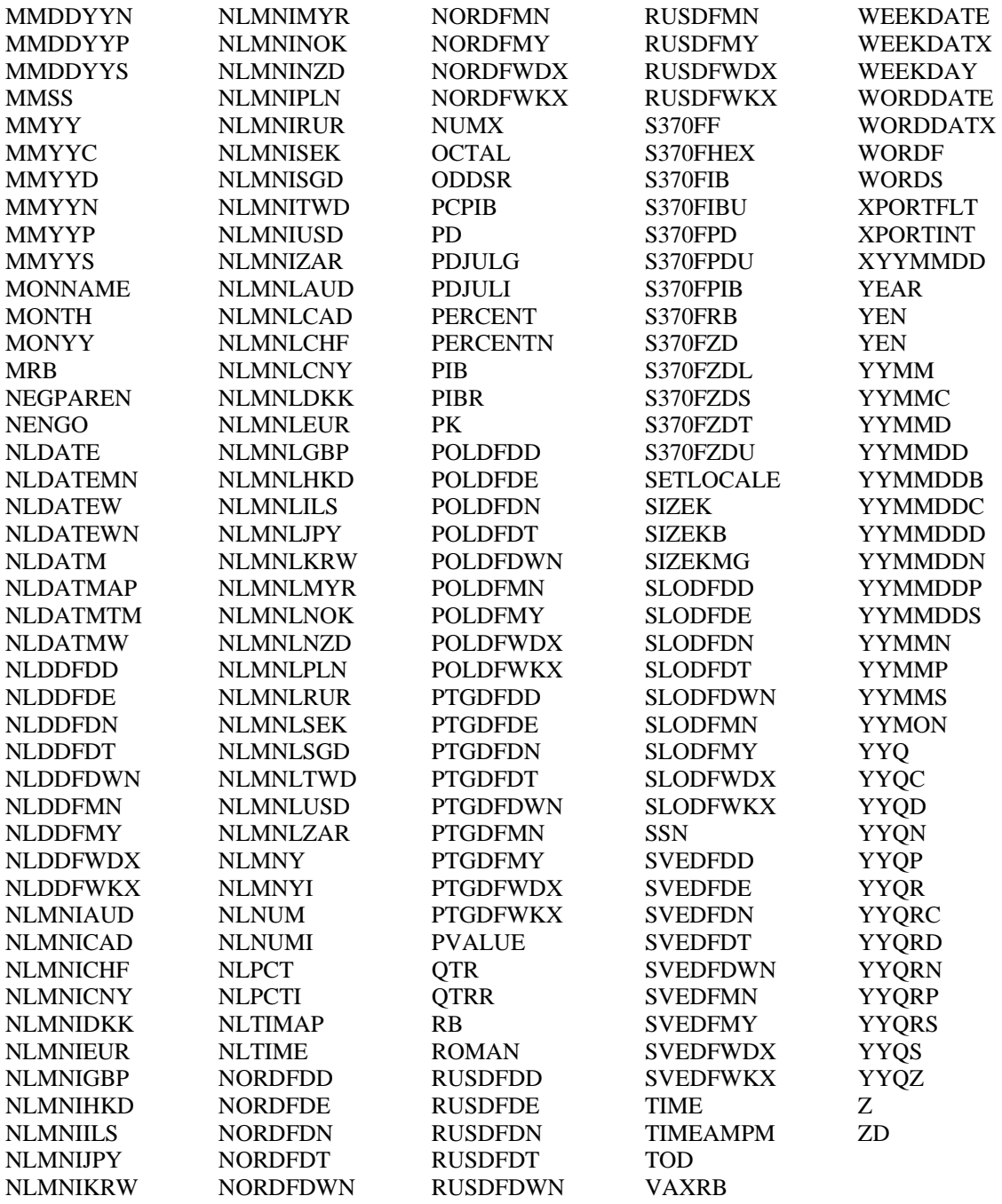

# *6* C Compiler Command Examples

# C Compiler Command Examples

A P P E N D I X

The compiler options in the following examples are only provided as a possible starting point. These examples are for producing a Windows dynamic link library (DLL) or a Unix Shared library. There are in most cases many options that could be applied to the compilation of the Enterprise Miner C score code that are not mentioned here. Experience, careful research, and experimentation are required to optimize the runtime performance of any code using compiler options.

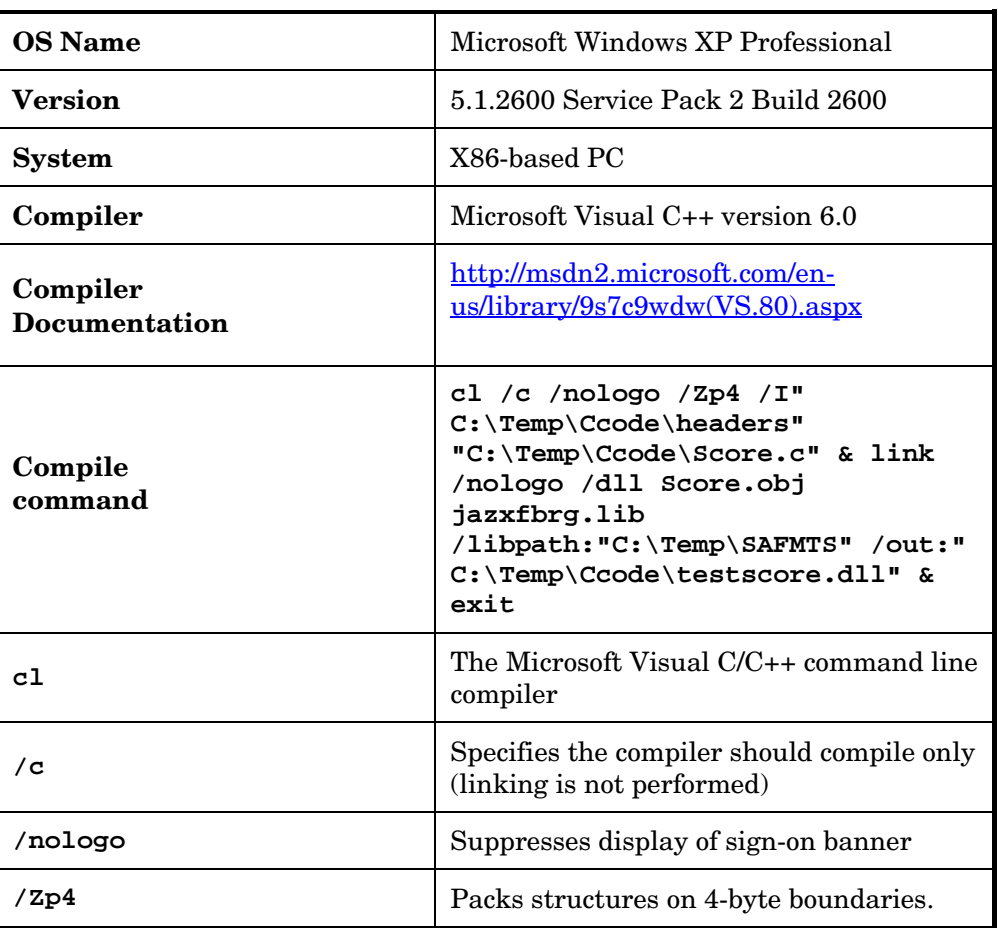

### W32 – Windows 32-bit (x86)

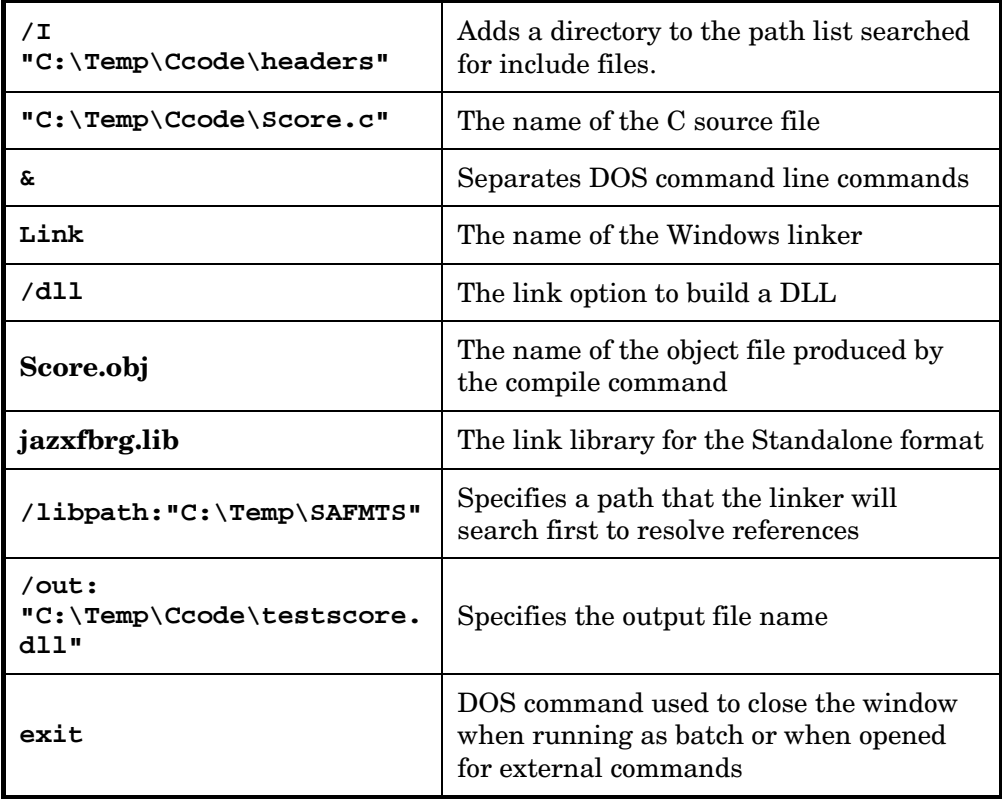

**Note:** If you specify the Microsoft Visual C/C++ compiler (**-cl**) and if the pathname in your **/out:** specification contains embedded spaces, you must use the short (DOS 8.3 specification) versions of the directory names, instead of the (DOS 9 and later) long names with spaces. When the compiler passes incorrect pathnames to the linker, the linker will flag error code LNK1181. You use the DOS command  $\text{dir } / \textbf{x}$  from the parent directory to display the short and long name DOS names for a child directory.

Alternatively, you can use separate compile and link commands to avoid pathname problems .

# LAX- Linux for x64 (x86-64)

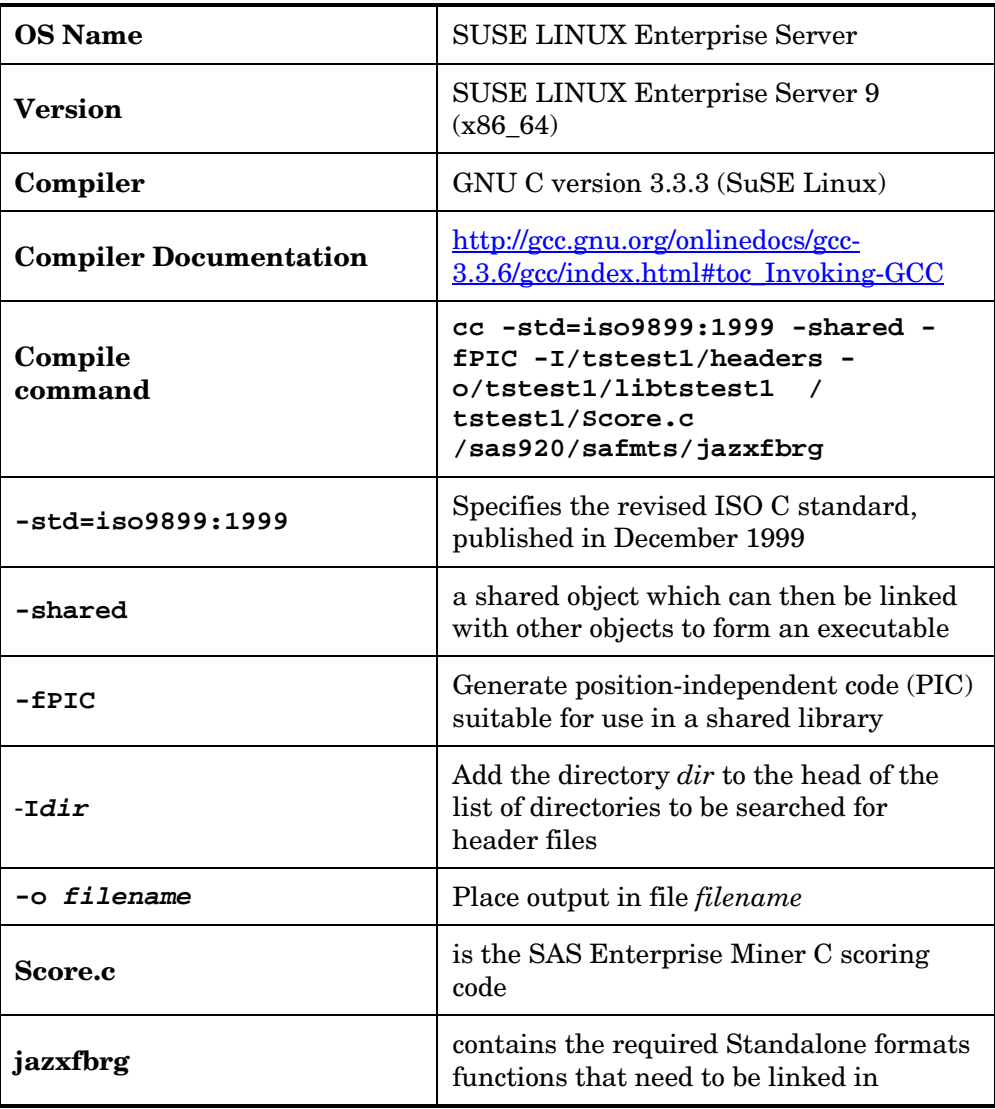

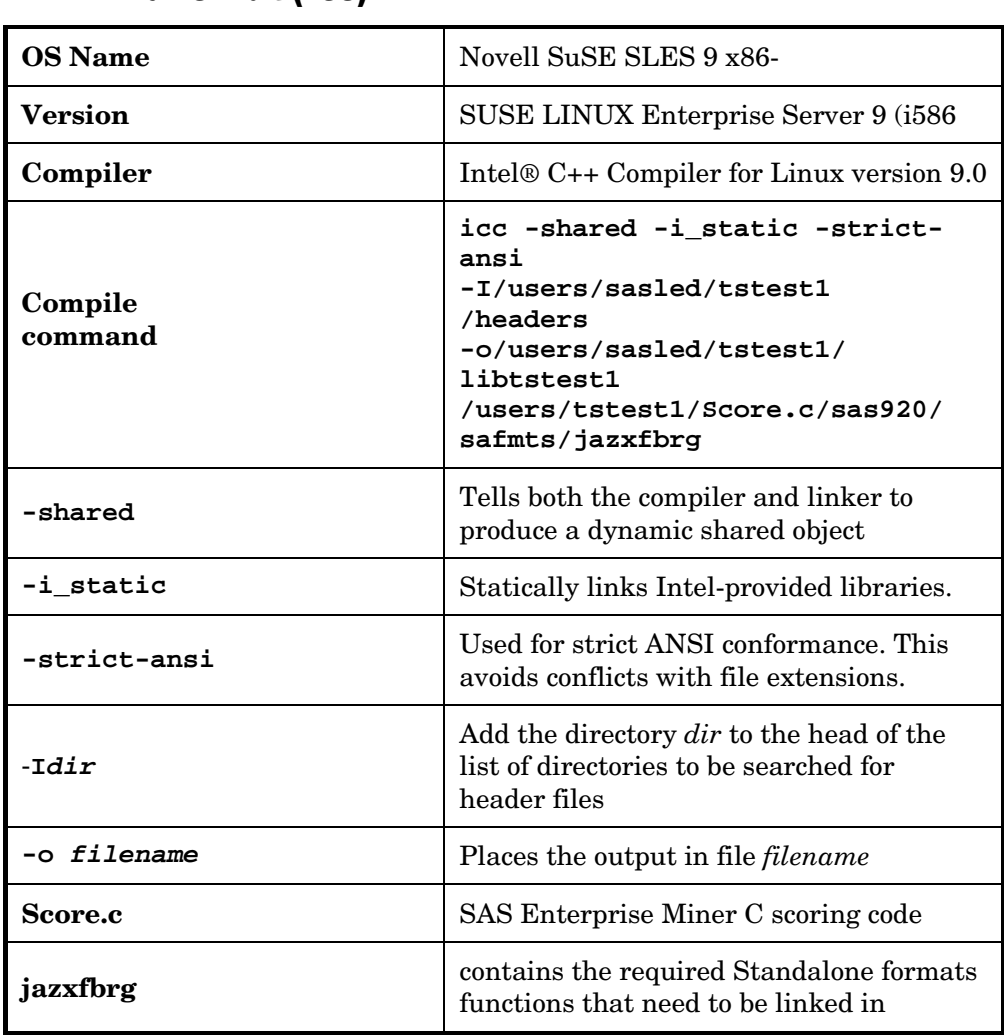

# LNX- Linux 32-bit (x86)

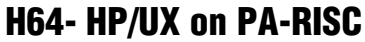

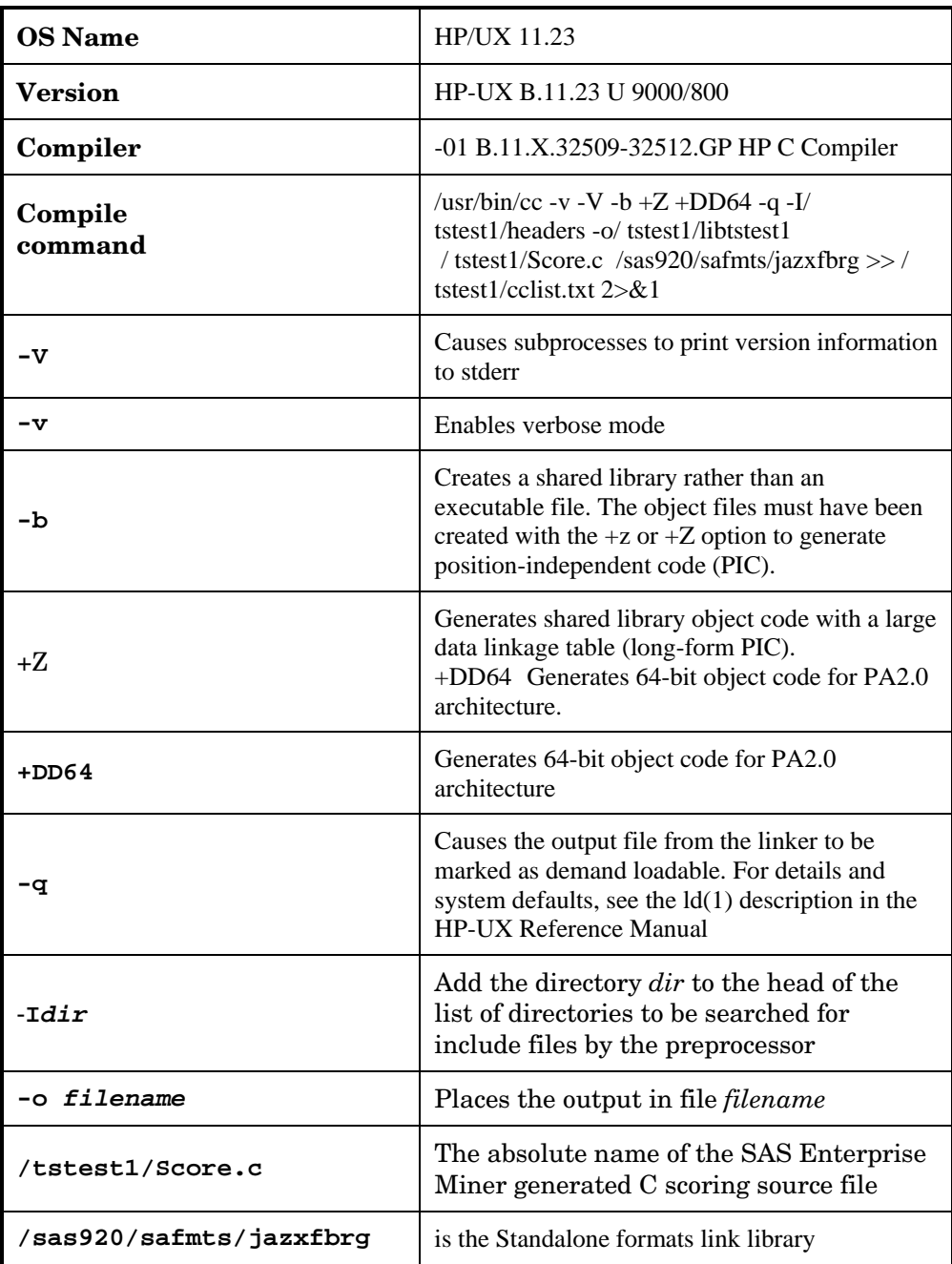

# H6I- HP/UX on Itanium

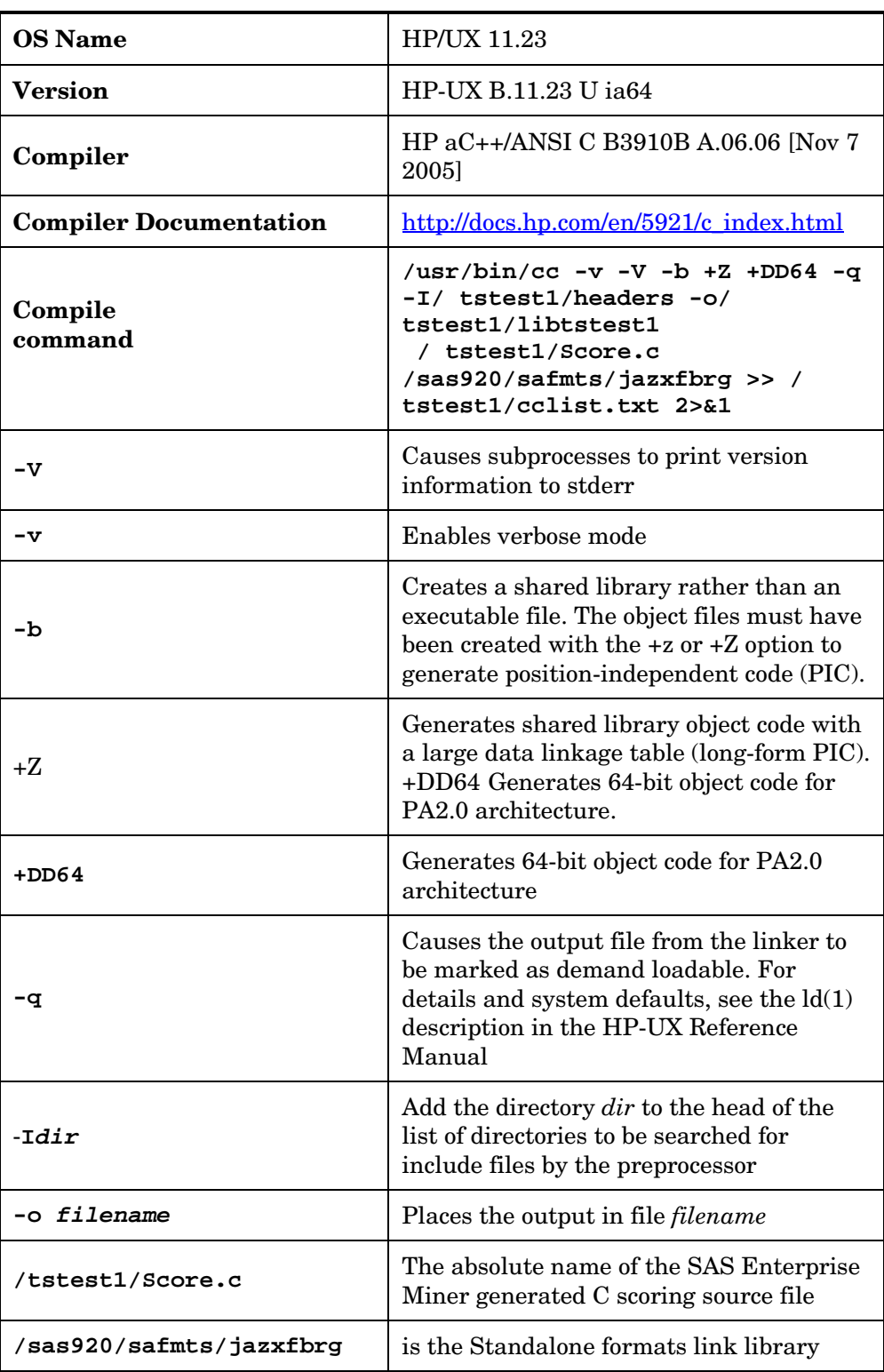

# R64 – AIX on Power

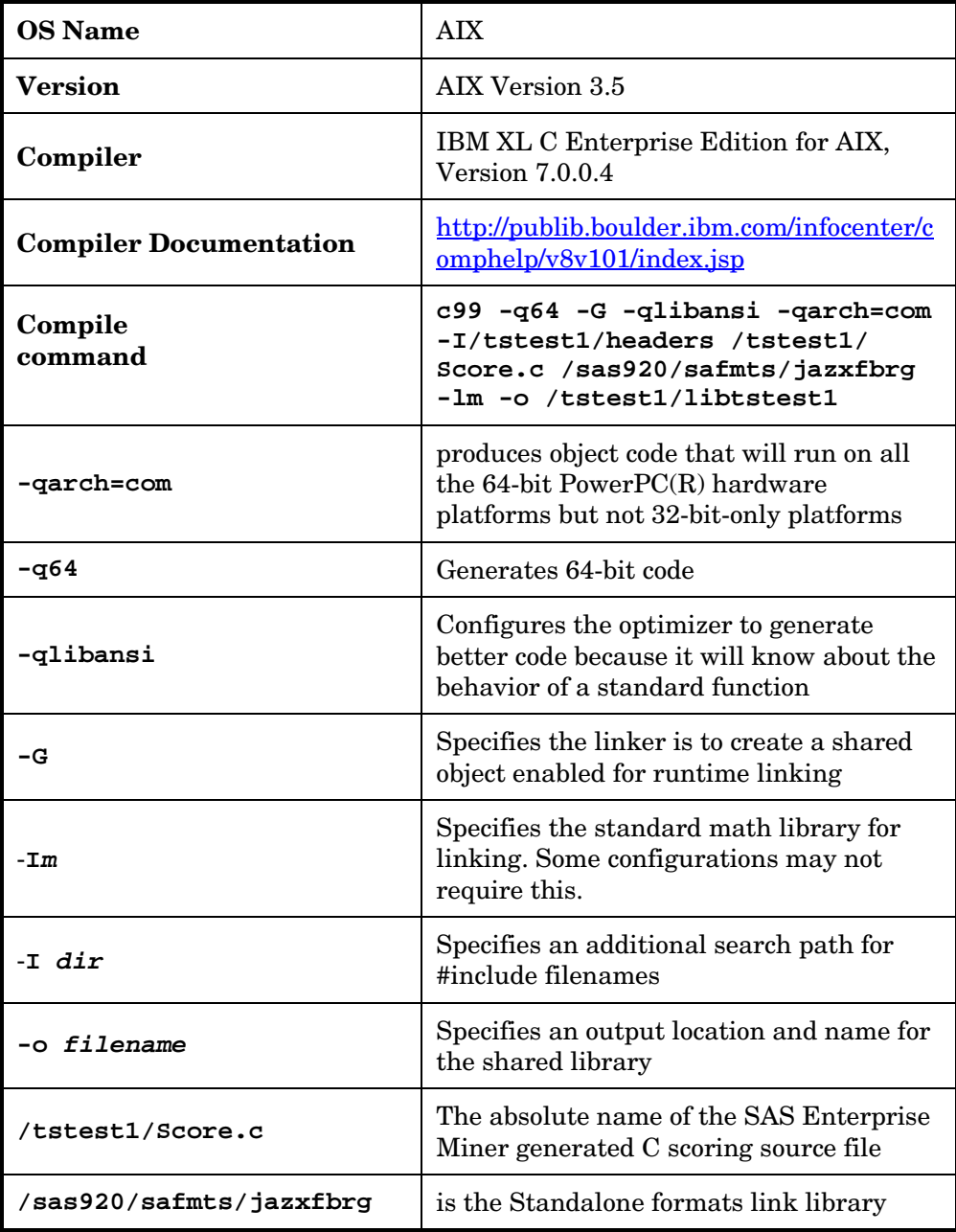

# S64 - Solaris on SPARC

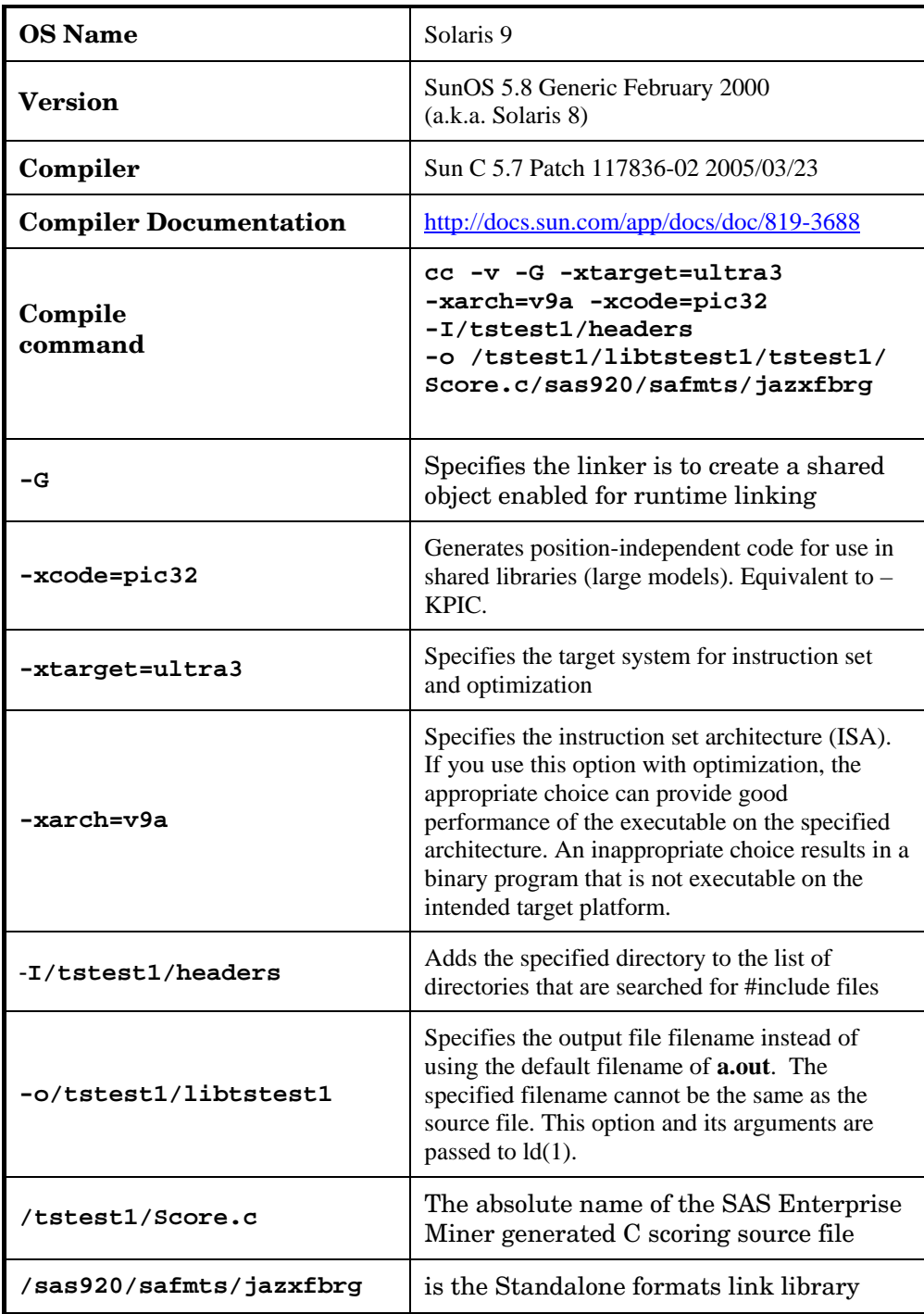

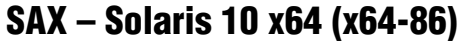

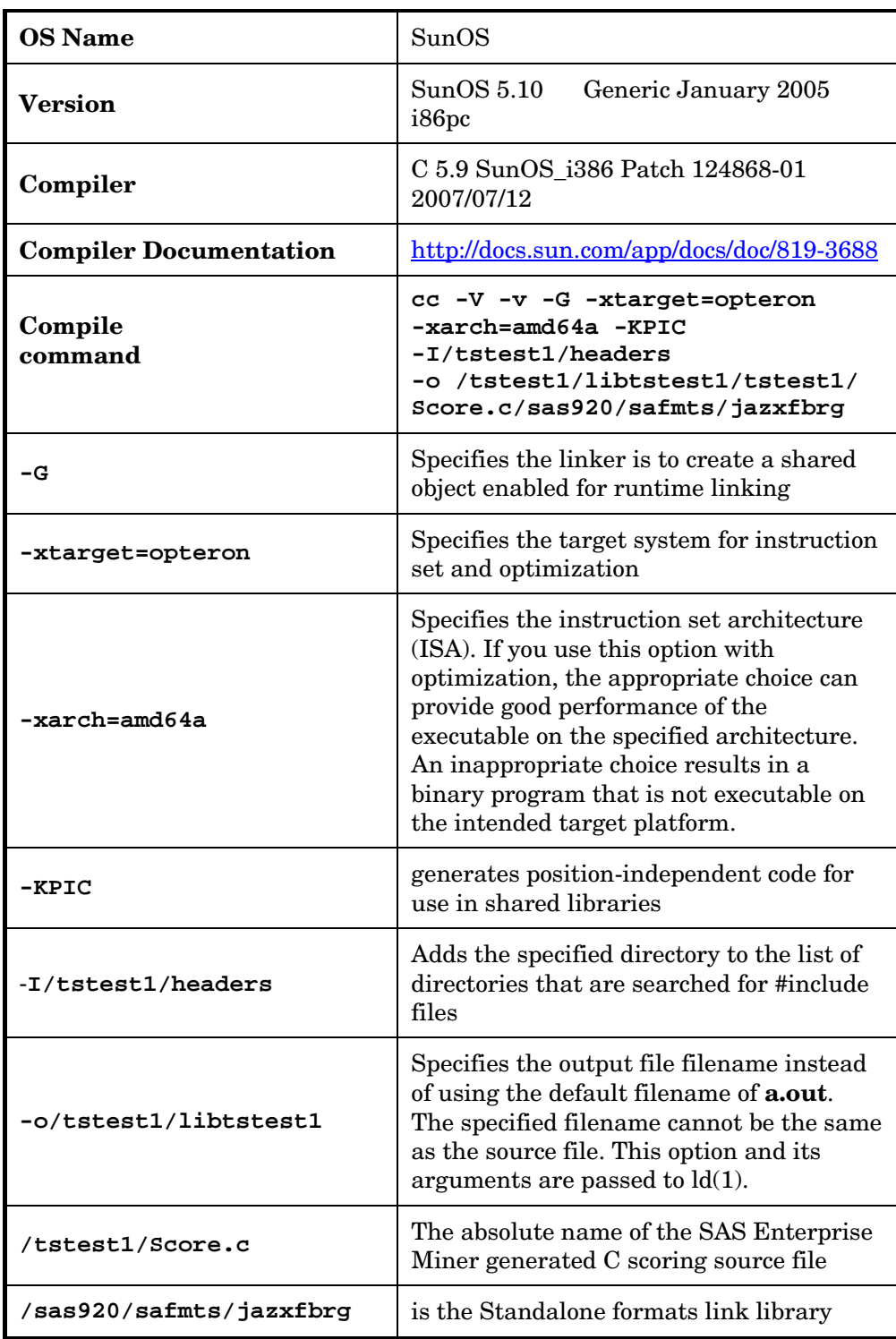

# **Your Turn**

We welcome your feedback.

- If you have comments about this book, please send them to **yourturn@sas.com**. Include the full title and page numbers (if applicable).
- If you have comments about the software, please send them to **suggest@sas.com**.

# SAS ® Publishing Delivers!

**Whether you are new to the work force or an experienced professional, you need to distinguish yourself in this rapidly changing and competitive job market. SAS**®  **Publishing provides you with a wide range of resources to help you set yourself apart. Visit us online at support.sas.com/bookstore.**

### SAS® Press

Need to learn the basics? Struggling with a programming problem? You'll find the expert answers that you need in example-rich books from SAS Press. Written by experienced SAS professionals from around the world, SAS Press books deliver real-world insights on a broad range of topics for all skill levels.

## [support.sas.com/saspress](http://support.sas.com/saspress)

### SAS® Documentation

To successfully implement applications using SAS software, companies in every industry and on every continent all turn to the one source for accurate, timely, and reliable information: SAS documentation. We currently produce the following types of reference documentation to improve your work experience:

- Online help that is built into the software.
- Tutorials that are integrated into the product.
- • Reference documentation delivered in HTML and PDF – **free** on the Web.
- 

# • Hard-copy books.  $s$ upport.sas.com/publishing

### SAS® Publishing News

Subscribe to SAS Publishing News to receive up-to-date information about all new SAS titles, author podcasts, and new Web site features via e-mail. Complete instructions on how to subscribe, as well as access to past issues, are available at our Web site.<br>[support.sas.com/spn](http://support.sas.com/spn)

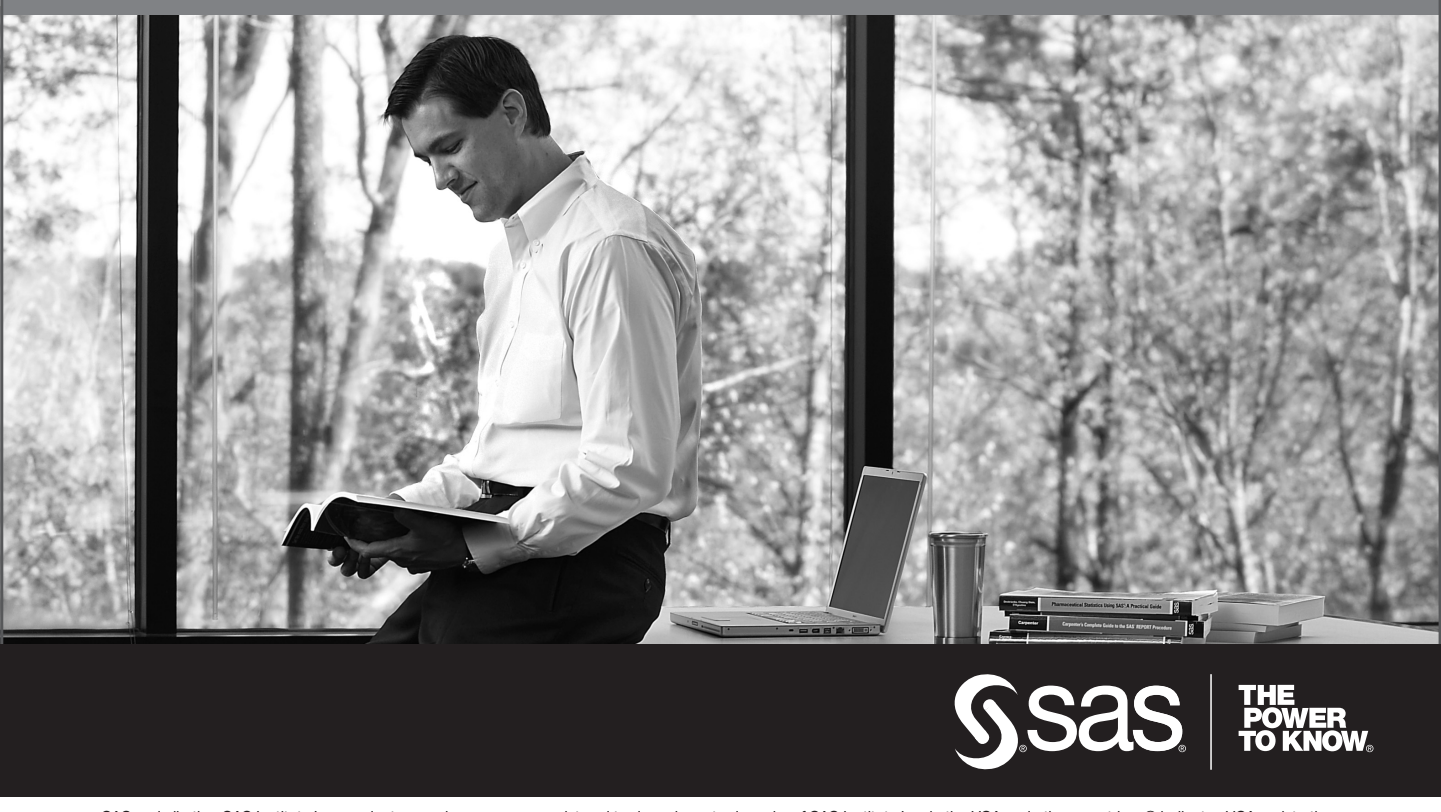

SAS and all other SAS Institute Inc. product or service names are registered trademarks or trademarks of SAS Institute Inc. in the USA and other countries. ® indicates USA registration. Other brand and product names are trademarks of their respective companies. © 2009 SAS Institute Inc. All rights reserved. 518177\_1US.0109